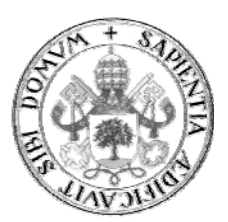

**Universidad de Valladolid** 

# **TRABAJO FIN DE MÁSTER**

MÁSTER EN PROFESOR DE EDUCACIÓN SECUNDARIA OBLIGATORIA Y BACHILLERATO, FORMACIÓN PROFESIONAL Y ENSEÑANZAS DE IDIOMAS

Especialidad de Tecnología e Informática

# **Estudio de la aplicabilidad de un entorno integrado de diseño de aprendizaje (ILDE) en Educación Secundaria y Bachillerato**

Autor: **D. Jaime Elvira Pérez** Tutor: **Dra. Dña. Alejandra Martínez Monés**

*Valladolid, 31 de Agosto de 2015*

# **Título**

Estudio de la aplicabilidad de un entorno integrado de diseño de aprendizaje (ILDE) en Educación Secundaria y Bachillerato

# **Resumen**

El ILDE (Entorno Integrado de Diseño de Aprendizaje) es un resultado del proyecto METIS, que trata de fomentar y mantener la adopción por parte de los docentes de las prácticas de Diseño de Aprendizaje. El ILDE integra en una única plataforma todas las herramientas Diseño de Aprendizaje que los profesores necesitan durante el ciclo de diseño de aprendizaje para (co-)crear, explorar, compartir e implementar diseños de aprendizaje en los principales VLEs (Entornos de Aprendizaje Virtuales).

El ILDE ha sido puesto a prueba en la práctica educativa real en los tres sectores a los que se dirigía el proyecto METIS: Formación Profesional, Educación Universitaria y Educación de Adultos. En este Trabajo Fin de Máster exploramos la capacidad del ILDE para adaptarse al contexto de Secundaria y Bachillerato. Con ese objetivo, describimos un estudio de caso en el que hemos utilizado el ILDE para diseñar y desplegar una actividad de aprendizaje colaborativo mediante TICs en una asignatura de electrónica de Bachillerato.

# **Title**

Study of the Integrated Learning Design Environment's applicability in Secondary and High School.

# **Abstract**

The ILDE (Integrated Learning Design Environment) is a result of the METIS project, which tries to foster and sustain the adoption of Learning Design practices by teachers. The ILDE integrates in a single platform all the Learning Design tools teachers need in the learning design lifecycle, to (co-)produce, explore, share and implement learning designs in mainstream VLEs (Virtual Learning Environments).

The ILDE had been tested in real educational practice in the three sectors targeted by the METIS project: Vocational Training, Higher Education, and Adult Education. In this Master's Thesis we explore the capability of the ILDE to adapt to Secondary and High School contexts. To that aim, we describe a case study in which we have used the ILDE to design and deploy a computer-supported collaborative learning activity in a High-School course on Electronics.

# **Agradecimientos**

A mi familia, soporte en los momentos más duros y alegría en todos.

A mis compañeros del Máster, que me han acompañado en este "trance".

A los profesores que realmente se han preocupado por enseñarnos lo que saben y transmitirnos su pasión por la enseñanza.

A mi tutora Alejandra, que me ha orientado y apoyado durante este TFM.

# **Tabla de Contenidos**

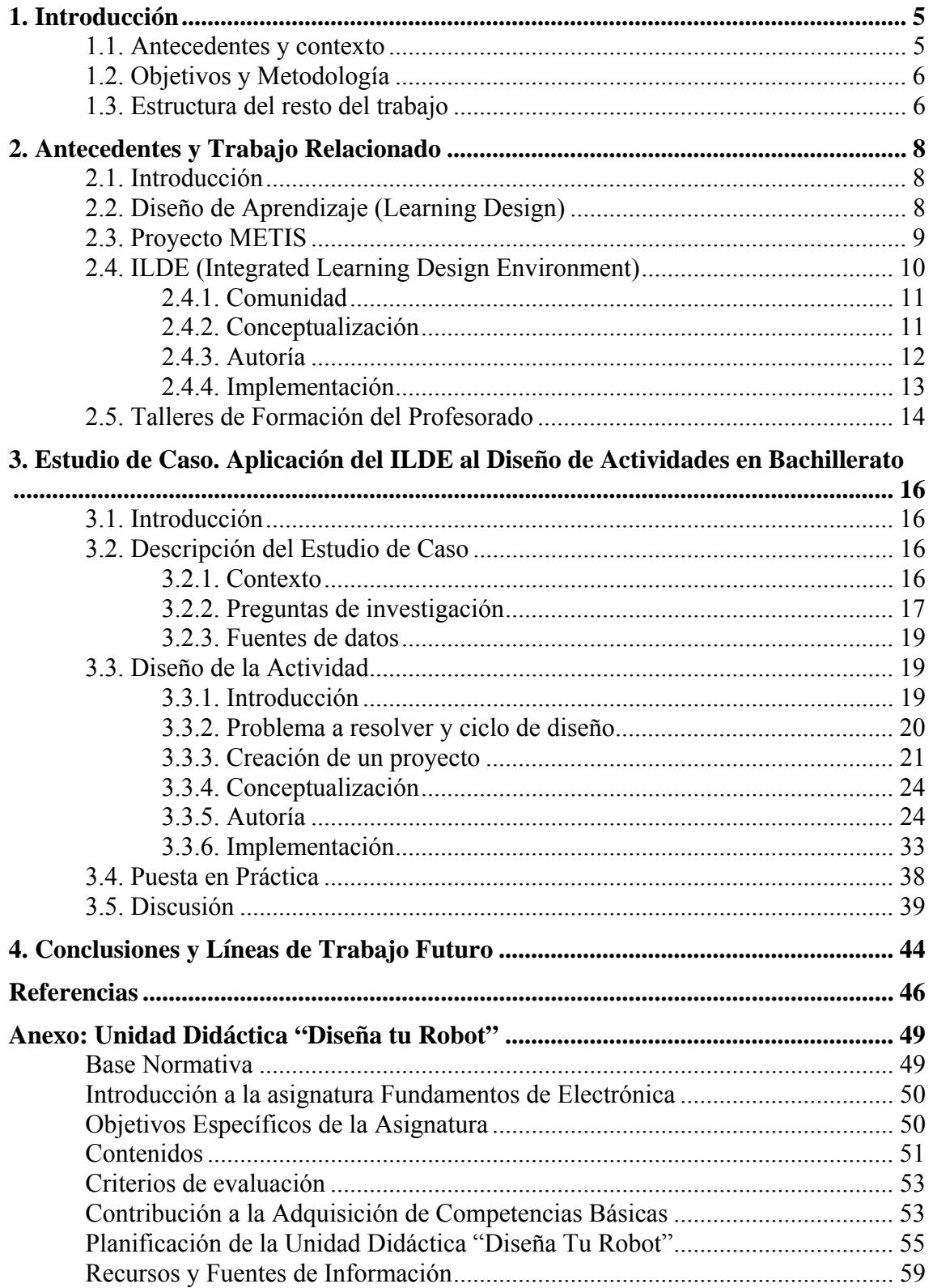

# **1. Introducción**

# *1.1. Antecedentes y contexto*

La rápida evolución y la consecuente introducción de las Tecnologías de la Información y las Telecomunicaciones (TIC) de forma masiva en nuestra sociedad, ha supuesto numerosos cambios en ésta, de tal modo que campos tan diversos como la economía, el transporte, la comunicación o la simple administración serían ya inconcebibles sin ella. Incluso se han acuñado términos para referirse a la "nueva sociedad" a la que han dado lugar como "sociedad de la información" o "sociedad del conocimiento".

Los sistemas educativos no han sido ajenos a estos cambios y, paulatinamente, se han ido introduciendo las TIC, primeramente como herramientas de apoyo al proceso de enseñanza y, más lentamente, como herramientas de trabajo de los alumnos.

Sin embargo, y a pesar de que la oferta educativa basada en las TIC es muy abundante, generalmente se utilizan como medio de apoyo o como soporte de la enseñanza tradicional, basada en la transmisión de contenidos y en aprendizajes de tipo memorístico, infrautilizando las posibilidades de las TIC y sirviendo de herramientas de perpetuación del modelo tradicional.

Por este motivo, algunos autores (Tiffin y Rajasingham, 1997, Castañeda y Adell, 2013) sugieren que, parafraseando a estos últimos, "*las tecnologías dejen de tener un papel instrumental dentro del sistema educativo que ya conocemos, al evidenciar la necesidad de un modelo educativo radicalmente diferente, y que el contexto sociotecnológico genere un nuevo modelo de escuela que responda a las necesidades formativas de los ciudadanos*".

Esta idea puede hacernos preguntarnos si los cambios que produciría la introducción de las TIC en los sistemas educativos son tan radicales o siquiera de alguna consideración. Para dar respuesta a esta pregunta, Collins y Halverson (2010) afirman que "*existen aspectos incompatibles entre la sociedad que aprende con tecnologías y la sociedad que aprende con los medios tradicionales*", que afectan a aspectos tan importantes en el proceso de enseñanza-aprendizaje como son el papel del profesor, el tipo de aprendizaje y de evaluación, la concepción del conocimiento e incluso la pedagogía.

En este sentido, la disciplina de investigación en Diseño de Aprendizaje (Learning Design) (Mor y Craft, 2012) hace una llamada al reposicionamiento de los profesores de transmisores de conocimiento a diseñadores de aprendizaje, proporcionando a los alumnos motivación hacia el aprendizaje, las actividades de aprendizaje y los recursos y herramientas necesarios en ellas (Mor *et al*, 2013).

Para llevarlo a la práctica, los profesores-diseñadores necesitan tanto las herramientas TIC que les permita planificar, diseñar y desplegar actividades de aprendizaje como un nivel adecuado de formación y manejo de estas herramientas. Una de las herramientas disponibles para este propósito es el ILDE. El ILDE<sup>1</sup> (Integrated Learning Design Environment) es un resultado del proyecto METIS  $2$  ("Meeting

1

<sup>1</sup> http://ilde.upf.edu/

<sup>2</sup> http://metis‐project.org/index.php/es/

teachers' co-design needs by integrated learning environments"), orientado al co‐diseño de situaciones de aprendizaje en entornos de aprendizaje integrados.

El ILDE ha sido utilizado en experiencias de Diseño de Aprendizaje en Educación de Adultos, Formación Profesional y Estudios Universitarios, pero no ha sido probado en las etapas de Secundaria y Bachillerato.

### *1.2. Objetivos y Metodología*

El **objetivo** de este Trabajo Fin de Máster será analizar las posibilidades y dificultades de aplicación del ILDE como herramienta de diseño de aprendizaje para la realización de actividades colaborativas mediante TIC en la etapa de Educación Secundaria Obligatoria y Bachillerato.

Para llevar a cabo este objetivo la **metodología** que seguiremos será la del estudio de caso (Stake, 1998). Estudiaremos un caso práctico, analizando los pasos que se han dado en su realización: descripción y estudio de la herramienta ILDE, diseño de una actividad de enseñanza-aprendizaje haciendo uso de ésta y finalmente la puesta en práctica de su implementación en un entorno de enseñanza real.

En la fase de diseño analizaremos la forma en que podemos aplicar el ILDE para el diseño y despliegue de actividades con TIC en el contexto de Secundaria y Bachillerato, tomando como base la experiencia llevada a cabo en el diseño y adaptación de una unidad didáctica de Fundamentos de Electrónica para alumnos de 1º de Bachillerato y las reflexiones que se han hecho durante la práctica. Asimismo realizaremos una evaluación de las mejoras que introduce esta herramienta en comparación con las prácticas habituales y las necesidades de formación del profesorado para realizar un uso óptimo de la misma.

En la fase de puesta en práctica describiremos los diferentes aspectos que han surgido al poner en práctica la actividad diseñada mediante el ILDE para 1º de Bachillerato con los alumnos del I.E.S. Delicias de Valladolid, recogeremos las reflexiones sobre la experiencia desde el punto de vista del profesor y las impresiones de los alumnos participantes, comentando finalmente las conclusiones a las que se han llegado.

### *1.3. Estructura del resto del trabajo*

Hemos creído conveniente redactar este Trabajo Fin de Máster realizando el recorrido que se ha seguido durante el trabajo previo a este informe, comenzando por los aspectos más generales del campo de Diseño de Aprendizaje para, poco a poco, ir introduciendo al lector en los aspectos más específicos de la práctica. Con esa intención en el segundo capítulo se introduce el Diseño de Aprendizaje, disciplina en la que se basa el proyecto METIS, describiendo brevemente éste y sus principales resultados: el ILDE y los talleres de formación de docentes en el correcto manejo de la herramienta. A continuación, en el capítulo 3, describiremos y analizaremos el proceso de diseño de una actividad para el primer curso de Bachillerato, la puesta en práctica de su implementación y las reflexiones que ha dado lugar el proceso. Comentamos las conclusiones a las que hemos llegado y las posibles líneas de trabajo futuro en el

capítulo 4. Finalmente incluimos la bibliografía que hemos utilizado en este informe y, en el anexo, la unidad didáctica creada para este proyecto.

# **2. Antecedentes y Trabajo Relacionado**

# *2.1. Introducción*

1

El momento actual se caracteriza principalmente por la abundancia de fuentes de información y de herramientas tecnológicas de creación, comunicación y compartición de información.

Como consecuencia de esta situación, la adopción de las TIC en la práctica educativa diaria, de forma planificada y efectiva, en muchos casos no resulta sencilla. Los motivos de esta dificultad radican principalmente en la abundancia, fragmentación y alta variabilidad de las herramientas educativas (Prieto *et al*, 2013). En esta situación, los profesores utilizan varias alternativas, que van desde adaptarse a los VLEs (Virtual Learning Environments) adoptados por las instituciones (p.ej: Moodle) a huir de ellos por insuficiencia de las herramientas integradas en éstos y utilizar en cambio PLEs (Personal Learning Environments) (Wilson *et al*, 2009, Castañeda y Adell, 2013) o herramientas "Web 2.0" (blogs, wikis, etc) (Conole y Alevizou, 2010).

Otra de las consecuencias que podemos extraer es la necesidad de adaptar el papel del profesor al nuevo entorno. Mor y Craft (2012) sugieren un cambio del rol del profesor "*de distribuidores de conocimientos a diseñadores de aprendizaje*", proporcionando a los alumnos las condiciones, actividades de aprendizaje y herramientas necesarias para realizarlas.

Esta concepción de la práctica educativa es la que ha fomentado, sobre todo en los diez últimos años, los esfuerzos de investigación en el campo denominado Diseño de Aprendizaje (Learning Design) (Asensio-Pérez *et al*, 2014).

# *2.2. Diseño de Aprendizaje (Learning Design)*

La investigación en Diseño de Aprendizaje, o Diseño para el Aprendizaje como otros autores creen que debe denominarse (Beetham y Sharpe, 2013, Laurillard, 2012, Smith y Ragan, 2005), se centra en cómo los profesores pueden actuar como diseñadores de actividades de aprendizaje mediante TICs, planificando las actividades, recursos y herramientas de acuerdo a sus objetivos y contextos educativos concretos. Esta concepción supone que el Diseño de Aprendizaje englobe el conocimiento de la materia, las teorías pedagógicas subyacentes, los conocimientos tecnológicos necesarios para el despliegue y uso de las herramientas y la experiencia práctica (Mor y Craft, 2012).

Así como existen diferentes denominaciones del campo de Diseño de Aprendizaje<sup>3</sup> (muchas de ellas en función de la perspectiva considerada), también existen diferentes aproximaciones al concepto de diseño de aprendizaje: una centrada en la creación de herramientas tecnológicas para la creación de actividades y recursos de aprendizaje (Koper, 2006) y otra centrada en las prácticas asociadas (Conole, 2012).

<sup>&</sup>lt;sup>3</sup> "Diseño de Aprendizaje" (Dalziel, 2006), "Diseño Instruccional" (Chu y Kennedy, 2011), "Diseño de Currículum" (Ferrell, 2011), "Diseño Educativo" (Goodyear y Ellis, 2007), "Diseño para el aprendizaje" (Beetham y Sharpe, 2007) y "Aprendizaje basado en Diseño" (Wijen, 2000). (Mor y Craft, 2012).

Como profesores-diseñadores en prácticas, a nosotros nos interesa el punto de vista de Conole, que define Diseño de Aprendizaje como "*una metodología que permite a los profesores/diseñadores realizar decisiones informadas sobre la forma en que diseñan actividades e intervenciones de aprendizaje, que está pedagógicamente sustentada y que hace un uso efectivo de los recursos y tecnologías apropiados. Esto incluye desde el diseño de recursos y de actividades de aprendizaje individuales hasta el diseño a nivel de currículum. Un principio clave es ayudar a hacer el proceso de diseño más explícito y compartible. El diseño de aprendizaje como área de investigación y desarrollo incluye tanto la recolección de evidencias empíricas para entender el proceso de diseño como el desarrollo de recursos, herramientas y actividades de Diseño de Aprendizaje*".

A pesar de ser una disciplina con más de 20 años de trayectoria, de las numerosas investigaciones llevadas a cabo, del número creciente de herramientas disponibles para su aplicación (Compendium, MOT+, WebCollage, OpenGLM, CADMOS, etc.), o de su sustentación en teorías con un amplio bagaje como es el constructivismo de Piaget y Vygotsky, no está influyendo de forma significativa en la práctica educativa real. Esto se debe principalmente a la confusión que genera la falta de definición de conceptos clave de la disciplina (como hemos visto en su propia denominación y concepto), la falta de una cultura de profesor como diseñador y la necesidad tanto de apoyo tecnológico a los diseñadores (debido a la existencia, en muchos casos, de un "vacío" entre las herramientas de Diseño de Aprendizaje y su despliegue en forma de VLE) como de formación de los mismos en las prácticas y herramientas de la disciplina de Diseño de Aprendizaje (Asensio-Pérez *et al*, 2014).

Esperamos que la introducción de esta disciplina en Secundaria y Bachillerato iniciada por este Trabajo Fin de Máster contribuya, con su pequeña aportación, a dar a conocer las prácticas de Diseño de Aprendizaje, y que proyectos como METIS, dirigido a paliar las consecuencias de la falta de influencia de Diseño de Aprendizaje en la práctica educativa, sean de utilidad para el objetivo final de cualquier proyecto en educación: una mejora educativa a partir del cambio de práctica.

### *2.3. Proyecto METIS*

METIS ("Meeting teachers' co-design needs by integrated learning environments") es un proyecto financiado por la Unión Europea y desarrollado entre los años 2012 y 2015 con el propósito de promover las prácticas y herramientas de Diseño de Aprendizaje entre los docentes de los niveles de Educación de Adultos, Educación Universitaria y Formación Profesional.

Para lograrlo, se plantearon los siguientes objetivos $4$ :

- 1. Desarrollar un Entorno de Diseño de Aprendizaje Integrado (ILDE), que integre aplicaciones gratuitas y de código abierto existentes, y que permita:
	- o El co-diseño, por parte de comunidades de educadores, de situaciones de aprendizaje.
	- o El uso de herramientas de autoría del diseño de aprendizaje que sigan distintas aproximaciones pedagógicas, y proporcionen experiencias de diseño diferentes.

 4 http://metis‐project.org/index.php/es/

- o Desplegar diseños de aprendizaje en VLEs existentes ampliamente usados.
- 2. Llevar a cabo una serie de talleres para profesores, en instituciones socias del proyecto, sobre cómo usar el ILDE.
- 3. Publicitar los resultados del proyecto y mantener una comunidad de docentes.

A día de hoy (Junio de 2015) podemos decir que los tres objetivos se han cumplido, lo que ha permitido que hayamos podido llevar a cabo una actividad basada en Diseño de Aprendizaje mediante la herramienta que han desarrollado (ILDE) con la destreza necesaria para aprovechar todas sus posibilidades gracias a la participación del autor de este informe en uno de los talleres de aprendizaje del ILDE, impartido por el grupo responsable perteneciente a la Universidad de Valladolid, y que tengamos la posibilidad de profundizar en la disciplina de Diseño de Aprendizaje, en los fundamentos técnicos de la herramienta y en los resultados obtenidos gracias al material publicado por los participantes en el proyecto.

### *2.4. ILDE (Integrated Learning Design Environment)*

El ILDE (Integrated Learning Design Environment) trata de integrar en una sola herramienta las soluciones técnicas necesarias para apoyar a los docentes durante el ciclo completo de Diseño de Aprendizaje, partiendo de las "intenciones pedagógicas" iniciales hasta el despliegue del diseño en forma de VLE para el uso en los procesos de enseñanza-aprendizaje, permitiendo la participación del resto de la comunidad durante todo el proceso.

Durante el diseño de la herramienta se involucró tanto a los investigadores y desarrolladores como a los docentes, definiéndose los casos de uso, identificándose ocho que representan el flujo de utilización del ILDE por parte de los profesoresdiseñadores (Hernández-Leo *et al*, 2013):

- **1.** Elegir la herramienta de Diseño de Aprendizaje.
- **2.** Crear un diseño de aprendizaje.
- **3.** Co-crear un diseño de aprendizaje.
- **4.** Compartir los diseños con otros educadores.
- **5.** Personalizar los diseños de acuerdo al contexto educativo específico (p.ej: número de estudiantes, VLE y herramientas TIC a utilizar, etc.).
- **6.** Configurar los recursos tecnológicos necesarios (utilizando el soporte del ILDE, sin necesidad de conocimientos técnicos previos).
- **7.** Proporcionar feedback y reflexiones sobre sus diseños.
- **8.** Explorar diseños, configuraciones y feedback del resto de educadores (para promover la creación de una comunidad de Diseño de Aprendizaje).

Las principales funcionalidades del ILDE son conceptualización, autoría, implementación y comunidad.

### *2.4.1. Comunidad*

Uno de los objetivos del proyecto METIS era la creación y mantenimiento de una comunidad de diseño de aprendizaje. Para ello se creó la plataforma LdShake ("Learning design Solutions – Sharing and K(c)o-edition") (Hernández-Leo *et al*, 2012), que permite el co-diseño, compartición y revisión y evaluación (por parte del autor o por otros miembros de la comunidad) de los "artefactos" creados durante el proceso de diseño de aprendizaje (conceptualización, autoría e implementación) .

LdShake es uno de los principales elementos de la arquitectura del ILDE (que podemos observar en la figura 1), y proporciona, particularizadas al campo de diseño de aprendizaje, funcionalidades de red social, actúa como repositorio, controla el acceso a los diseños y presenta – embebidos en el mismo espacio Web – las herramientas de conceptualización y autoría de diseños de aprendizaje, así como un sistema de despliegue de éstos en VLEs (GLUE!-PS).

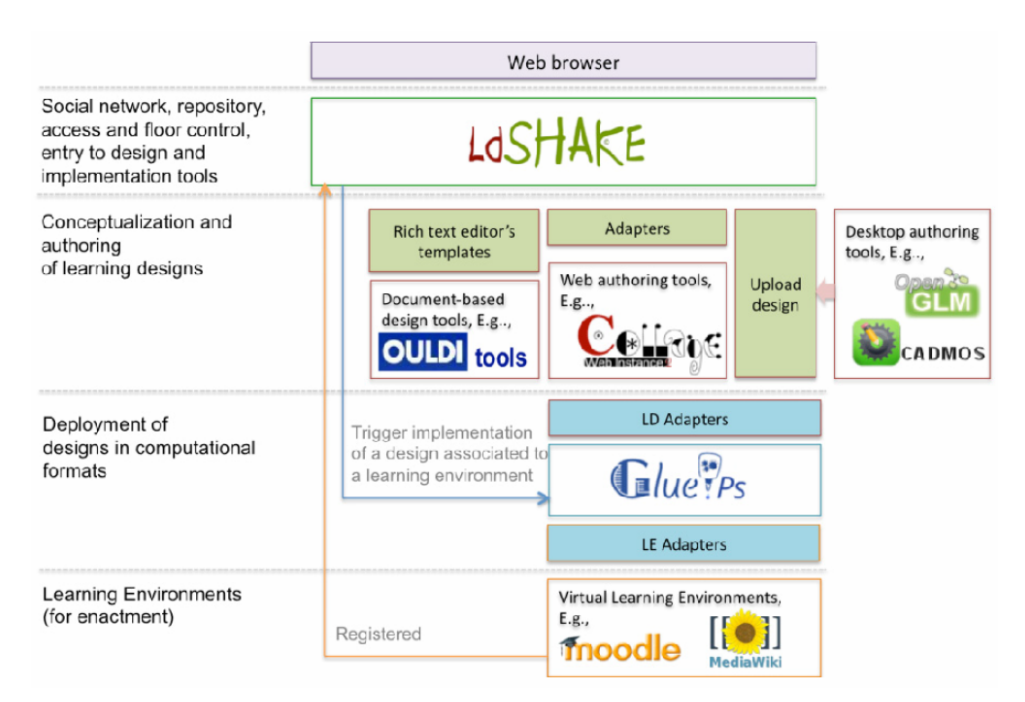

Figura 1. Arquitectura del ILDE.

# *2.4.2. Conceptualización*

Uno de los aspectos clave en el Diseño de Aprendizaje es la reflexión inicial sobre la práctica educativa, que nos permita especificar las intenciones pedagógicas del diseño. Para ayudarnos en este paso (denominado conceptualización) el ILDE integra una serie de plantillas y herramientas que nos permiten especificar las características del contexto educativo en el que vamos a aplicar el diseño (p.ej: Persona Card, Factors and Concerns), esquematizar o esbozar las ideas principales (p.ej: Course Features, Course Map) e incluso describir o reflexionar (p.ej:. Design Pattern, Design Narrative), algunas de las cuales están disponibles en la figura 2).

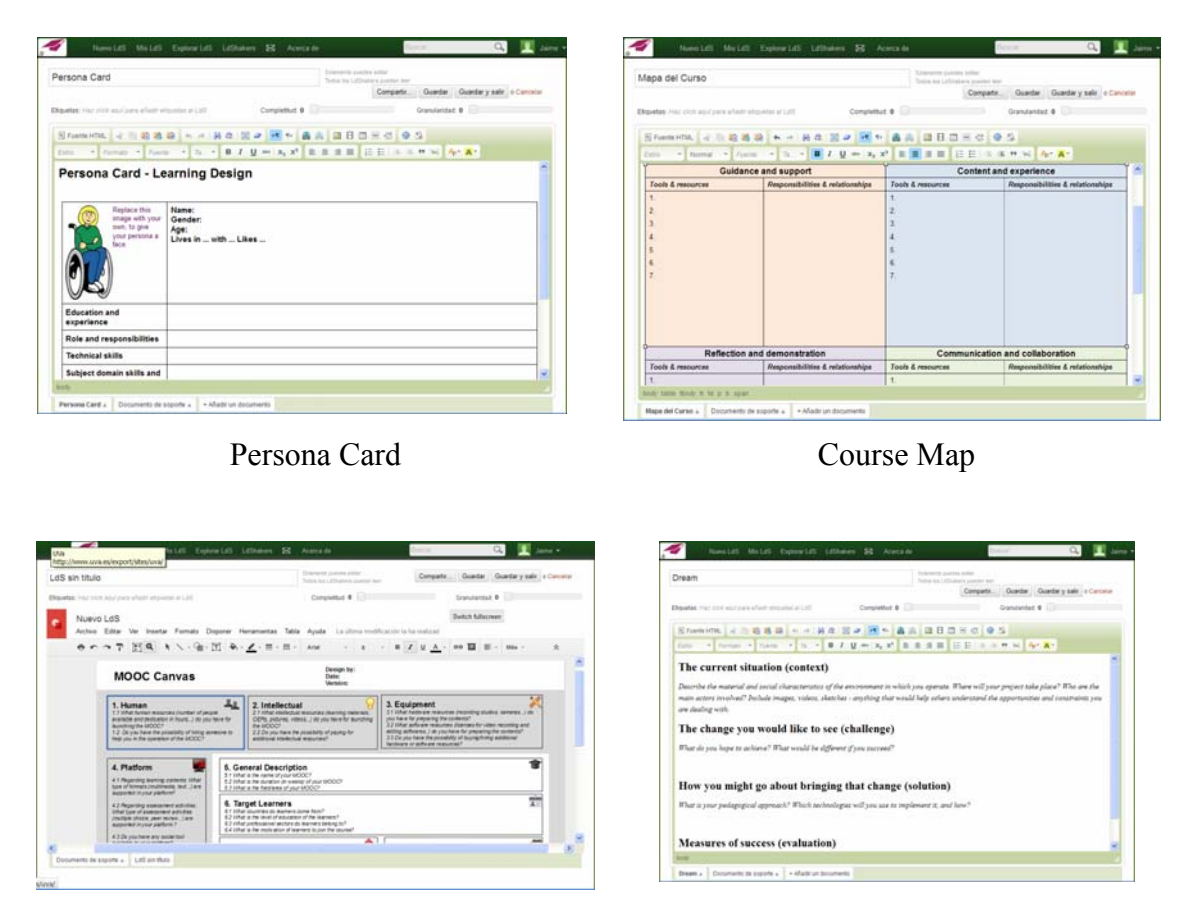

MOOC Canvas Dream

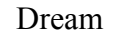

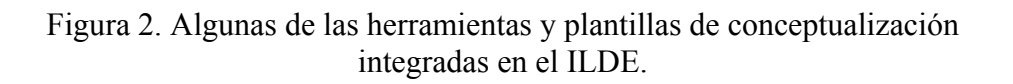

### *2.4.3. Autoría*

-

La autoría es el paso entre la conceptualización del diseño de aprendizaje y su despliegue en forma de VLE utilizable por los alumnos. Para ello, el diseñador ha de realizar el diseño en detalle de forma que el ordenador pueda interpretar sus instrucciones. Dado que esto requeriría amplios conocimientos técnicos sobre el entorno de trabajo, el ILDE proporciona una serie de herramientas denominadas "learning design authoring tools" (herramientas de autoría de diseño de aprendizaje) que hacen transparente la complejidad técnica subyacente, proporcionando entornos visuales que permiten al profesor realizar estos diseños sin necesidad de conocimientos técnicos previos.

El ILDE integra la herramienta WebCollage (Villasclaras-Fernández *et al*, 2013) y soporta otras dos: OpenGLM (Derntl *et al*, 2011) y CADMOS (Katsamani y Retalis, 2012), cada una de ellas con diferentes diseños (figura 3) según su propósito y aproximación pedagógica. WebCollage es una aplicación Web especialmente diseñada para realizar diseños colaborativos "pegando" patrones colaborativos<sup>5</sup>, proporcionando

<sup>&</sup>lt;sup>5</sup> Los patrones colaborativos son técnicas de aprendizaje colaborativas que definen un flujo determinado de actividades (p.ej: Puzzle, pirámide, lluvia de ideas, etc.).

un interfaz gráfico común durante todo el proceso, a diferencia de CADMOS, que separa la estructura conceptual del flujo de trabajo. OpenGLM es una aplicación de escritorio en que podemos realizar diseños de aprendizaje en el formato soportado por el ILDE.

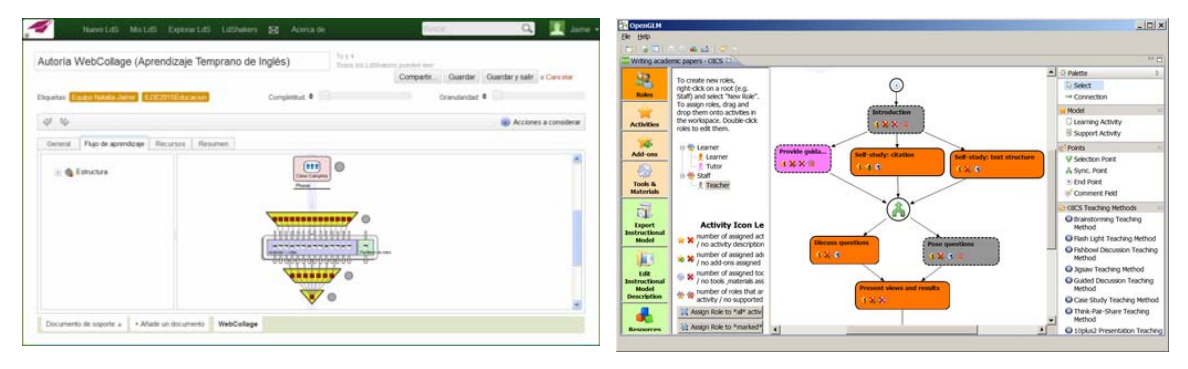

WebCollage OpenGLM

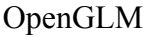

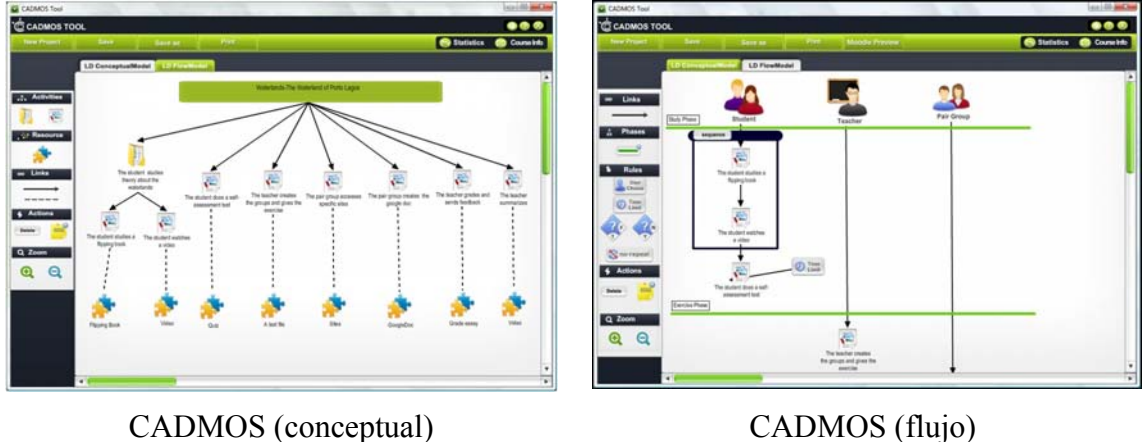

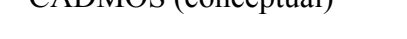

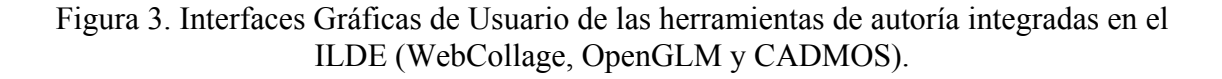

### *2.4.4. Implementación*

La implementación se realiza en dos fases por medio del sistema GLUE!-PS (Prieto *et al*, 2013), cuya arquitectura se muestra en la figura 4.

En la primera fase, GLUE!-PS, por medio de una serie de adaptadores, "traduce" los diseños de aprendizaje representados por los diferentes lenguajes interpretables por el ordenador realizados mediante las herramientas de autoría que soporta el ILDE a una representación interna común denominada "lingua franca". Esta representación es la que los profesores modifican, haciendo uso del Interfaz Gráfico de Usuario (GUI) de GLUE!-PS, para particularizar el diseño al contexto de aprendizaje concreto, permitiéndole crear grupos de alumnos, asignar actividades diferentes a cada grupo y seleccionar las herramientas que los alumnos van a utilizar para desarrollar las actividades encomendadas (herramientas proporcionadas por el propio VLE de

despliegue o herramientas Web 2.0 de terceras partes que se integran en el VLE mediante el sistema GLUE!).

En la segunda, GLUE!-PS despliega el VLE y configura sus diferentes elementos (actividades, grupos, herramientas, etc.), obteniendo la implementación del diseño de aprendizaje en el VLE elegido dentro de los tres sistemas que soporta: Moodle, MediaWiki o Blogger.

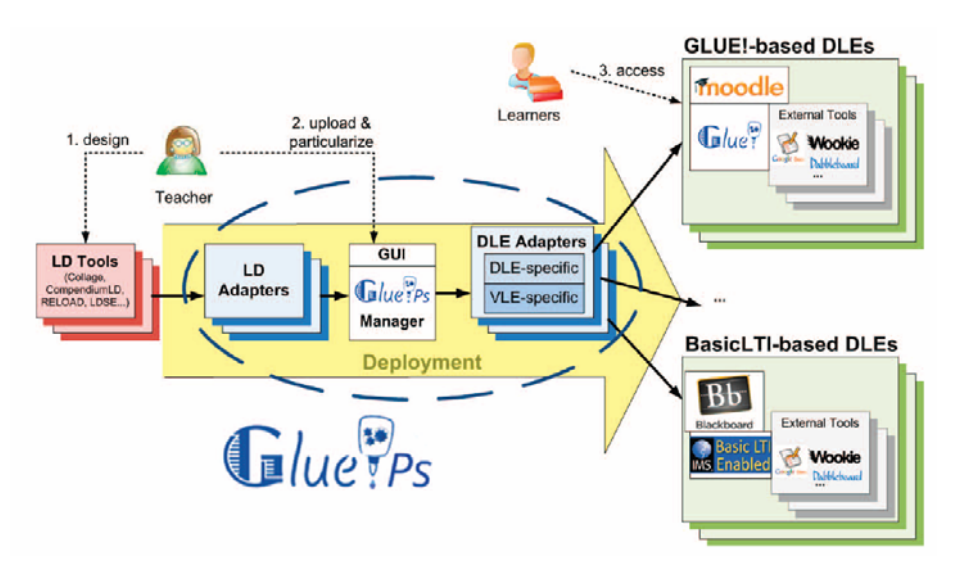

Figura 4. Arquitectura de GLUE!-PS.

# *2.5. Talleres de Formación del Profesorado*

Los talleres de formación del Proyecto METIS (Asensio-Pérez *et al*, 2014) tratan de acercar las prácticas de Diseño de Aprendizaje y las herramientas disponibles para su realización a profesores, investigadores y desarrolladores de herramientas y contenidos educativos.

Están diseñados de forma que las actividades que se lleven a cabo durante los mismos ayuden a los participantes a:

- Reflexionar sobre distintas maneras de organizar las actividades en clase.
- Aprender sobre cómo diseñar y poner en marcha actividades colaborativas usando TICs específicas para el diseño y gestión de este tipo de actividades.
- Aprender a diseñar actividades didácticas de forma colaborativa.
- Experimentar de forma práctica el uso del entorno ILDE, integrando diferentes herramientas TIC (Moodle, GoogleDocs,...), desarrollado dentro del proyecto europeo METIS.

Y animan a éstos a emplear estas prácticas en su práctica docente o como recurso de aprendizaje para sus alumnos.

Habitualmente se distribuyen en dos sesiones presenciales de cuatro horas de duración cada una, separadas por un intervalo de varios días, necesarios para que los

alumnos puedan realizar el trabajo no presencial, y su estructura responde al siguiente esquema:

- 1. Actividades previas (30 min.)
	- a. Lectura del escenario de ejemplo, cuestionario inicial.
- 2. Primera sesión presencial (3,5h)
	- a. Objetivos y metodología.
	- b. Problema a resolver y aproximación de METIS al problema.
	- c. Estrategias de aprendizaje colaborativo.
		- i. Puzzle.
		- ii. Lluvia de Ideas.
		- iii. TPS.
		- iv. TAPPS.
		- v. Simulación.
		- vi. Pirámide.
		- vii. Revisión por pares.
	- d. TICs específicas para aprendizaje colaborativo: el entorno ILDE.
	- e. Diseño en grupo sobre escenario propuesto.
		- i. Conceptualización de un diseño mediante el ILDE.
		- ii. Autoría de un diseño mediante WebCollage.
- 3. Trabajo no presencial (4,5h)
	- a. Diseño para una situación real (trabajo en grupos por áreas).
- 4. Segunda sesión presencial (4h)
	- a. Retroalimentación del trabajo grupal.
	- b. Implementación del escenario grupal mediante GLUE!-PS en Moodle.
	- c. Ejemplo de puesta en marcha.
	- d. Discusión sobre uso de estas TICs y barreras para su adopción.
	- e. Cuestionario final.

Los participantes recorren durante el taller el ciclo completo de diseño de una experiencia de aprendizaje mediante el ILDE, experimentando de forma práctica los principios del Diseño de Aprendizaje.

# **3. Estudio de Caso. Aplicación del ILDE al Diseño de Actividades en Bachillerato**

### *3.1. Introducción*

En este apartado describimos el pequeño proyecto de innovación educativa que hemos llevado a cabo mediante el diseño, implementación y posterior puesta en práctica de un diseño de aprendizaje realizado con el ILDE en Bachillerato.

La elección de un contexto filosófico o paradigma (Kuhn, 1970, Creswell, 2009) en se realiza una investigación no es trivial, puesto que determina lo que se debe observar, el tipo de preguntas de investigación que se van a realizar, los métodos de recogida de datos y la forma de interpretar los resultados.

Al ser el profesor en prácticas participante activo en la investigación y dado el carácter subjetivo y complejo de los fenómenos educativos, el enfoque positivista tradicional no sería adecuado, por lo que hemos optado por una aproximación a la investigación de tipo cualitativo (Creswell, 2009), tal y como sugiere Pérez Gómez (1992).

Este enfoque, también denominado interpretativo o constructivista, se caracteriza principalmente por (Creswell, 2009, Stake, 1998):

- Considerar la realidad dinámica y subjetiva.
- Esta realidad se construye mediante la interacción de los sujetos y el entorno.
- Buscar la comprensión de la visión de los participantes en las realidades estudiadas.

Como estrategia de indagación utilizaremos el estudio de caso (Stake, 1998), en que describiremos el contexto en que ha tenido lugar, las preguntas de investigación que hemos planteado para centrar el estudio, las técnicas de recolección de datos utilizadas, las fases de diseño y puesta en práctica del diseño de aprendizaje seleccionado y las reflexiones sobre el proceso.

### *3.2. Descripción del Estudio de Caso*

### *3.2.1. Contexto*

Este estudio de caso se ha llevado a cabo en un escenario real, en concreto con los alumnos de 1º de Bachillerato del I.E.S. Delicias de Valladolid y dentro de la asignatura Fundamentos de Electrónica.

El I.E.S. DELICIAS es un Centro escolar de titularidad pública, situado en el Paseo de Juan Carlos I, nº 20 de Valladolid, dependiente de la Junta de Castilla y León a través de la Consejería de Educación, y que escolariza tanto la etapa de Enseñanza Secundaria Obligatoria como Bachillerato.

Los alumnos de la asignatura de Fundamentos de Electrónica (11 en total) tienen un excelente comportamiento tanto dentro como fuera del aula, como pude comprobar en

el Prácticum, al igual que el resto de alumnos del centro, existiendo solamente un par de casos poco conflictivos en los primeros cursos de ESO. A pesar de que el ambiente del centro es muy bueno, se detecta una falta de motivación generalizada en los alumnos, lo que hace que algunos de ellos ni siquiera se molesten en hacer nada (ni siquiera en las actividades de aula).

La materia de Fundamentos de Electrónica, ofrecida como optativa específica de la modalidad de Ciencias y Tecnología de Bachillerato e impartida en primer curso, tiene como objetivo proporcionar al alumno una visión general y actual de la Electrónica en sus dos vertientes, la científica y la técnica.

El profesor titular de la asignatura utiliza para su impartición los métodos de enseñanza tradicionales: método expositivo y resolución de problemas y ejercicios, a pesar de que los alumnos no presentan una respuesta positiva ni participativa, exceptuando en las prácticas de laboratorio, en las que trabajan en grupos formados libremente y a los que se supervisa durante la realización de los diferentes proyectos asignados, y para las que sí se sienten interesados y motivados.

En general se prima el trabajo en el aula y/o taller sobre el trabajo en casa. Esta distribución de las tareas del alumno se debe principalmente a que éstos tienden a no entregar las tareas encomendadas para casa o a realizarlas pobremente.

En cuanto a los recursos disponibles para una educación de calidad, llama la atención la falta de equipamiento informático utilizable, sobre todo en la etapa de la ESO, ya que la sala de informática más moderna y bien administrada se reserva para Bachillerato. Para la etapa de ESO apenas hay unos 6 ordenadores que funcionen relativamente bien.

Alumnos y profesores disponen de una plataforma Moodle que solamente se utiliza para que los alumnos descarguen algún tipo de material que los profesores ponen a su disposición, pero no se utiliza como apoyo principal del proceso de enseñanzaaprendizaje (ni siquiera en las asignaturas de Tecnología), tanto por la falta de recursos como por las creencias de los profesores en este asunto.

La infraestructura de red está a la altura del resto del equipamiento, siendo la mínima imprescindible para que el escaso equipamiento informático pueda conectarse a Internet relativamente bien. Sólo dispone de varias conexiones ADSL debido a que las operadoras no dan servicio de fibra óptica al lado de la calle en el que está situado el centro.

Este cúmulo de circunstancias (baja dotación informática, red informática insuficiente, ancho de banda limitado por las operadoras, falta de cursos apoyados por las nuevas tecnologías) limita la capacidad del centro para plantear propuestas de aprendizaje basadas en TICs, lo que puede redundar en deficiencias en la formación de los alumnos.

### *3.2.2. Preguntas de investigación*

Las preguntas de investigación (Creswell, 2009) nos sirven para centrar el estudio en los aspectos que resulten relevantes dependiendo del objetivo de la investigación. Las organizamos en preguntas principales o guía (más amplias) y subpreguntas (que inciden en aspectos más concretos).

La **pregunta principal** que ha guiado este estudio de caso es:

**1)** ¿De qué manera se puede aplicar el ILDE para el diseño y despliegue de actividades con TIC en el contexto de Secundaria y Bachillerato?

Y debido a las características particulares del entorno educativo en que va a tener lugar podemos plantearnos si:

1.a) ¿El ILDE se adapta a las características de Secundaria y Bachillerato?

En cuando a la **herramienta** en sí, el **ILDE**, y como profesor en prácticas y diseñador de una actividad para el entorno educativo de secundaria y bachillerato:

**2)** ¿Cómo es la experiencia de utilizar el ILDE para el diseño y despliegue de actividades en este contexto?

Esta pregunta nos permitirá realizar reflexiones sobre los distintos aspectos del proceso de diseño de actividades mediante el ILDE, centrándolas en los siguientes puntos:

- 2.a) ¿El diseño de Unidades Didácticas del sistema educativo español facilita el diseño? ¿Es necesario realizar modificaciones para adaptarlas al ILDE?
- 2.b) ¿Qué permite y no permite hacer el ILDE?
- 2.c) ¿Cuánto tiempo ha sido necesario para diseñar y desplegar esta actividad?
- 2.d) *i* Oué dificultades he encontrado?
- 2.e) ¿Qué herramientas he echado en falta?
- 2.f) ¿Qué se puede añadir o mejorar en la herramienta?
- 2.g) ¿El despliegue final es directamente utilizable?
- **3)** ¿Qué mejoras (o retrocesos) introduce el ILDE respecto al 'bricolaje tecnológico' habitual al que se enfrentan los profesores de secundaria y bachillerato en el diseño de actividades guiadas por TIC?

La **formación necesaria** para poder utilizar la herramienta es otro de los aspectos importantes, lo que nos sugiere la siguiente pregunta:

**4)** ¿Qué formación y apoyo al profesorado serían necesarios para integrar el ILDE en secundaria y bachillerato en el sistema educativo español?

Que podemos centrar en los siguientes aspectos:

- 4.a) ¿En qué forma (talleres, técnicos de apoyo continuo,...)?
- 4.b) ¿Qué conocimientos técnicos ha de tener el profesorado para llevarlo a cabo?
- 4.c) ¿Sería positiva la generalización del uso del ILDE en esta etapa? ¿Por qué o por qué no?
- 4.d) ¿Cuál crees que sería la respuesta del profesorado a la implantación de este modelo?

Finalmente, las preguntas que guiarán la observación y las reflexiones extraídas sobre la **puesta en práctica** de la implementación del diseño de aprendizaje realizado son:

- **5)** ¿Qué aspectos surgen al poner en práctica actividades diseñadas con el ILDE en un contexto de Bachillerato?
- **6)** ¿Qué se desprende de ello para su aplicación en el contexto de España y Bachillerato en un futuro?
	- 6.a) ¿Qué requisitos técnicos y de infraestructura serían necesarios en el centro para llevarlo a la práctica de un modo aceptable?
	- 6.b) ¿Cuál es el nuevo papel del profesor en la fase práctica de este modelo?
	- 6.c) ¿Cómo valoran los alumnos el trabajo colaborativo?
	- 6.d) ¿Trabajan bien con el entorno generado por el ILDE?
	- 6.e) ¿Y con las herramientas de trabajo colaborativo (GoogleDocs, GoogleSlides, etc.)?

#### *3.2.3. Fuentes de datos*

Los métodos de recogida de datos utilizados han sido el diario del profesor y las entrevistas o preguntas informales realizadas a los alumnos durante el proceso.

El diario del profesor (Toscano, 1994) nos ha servido de instrumento para anotar la experiencia del profesor. Es muy versátil en el sentido de que permite desde realizar descripciones de las actividades, reflexiones sobre la práctica o teorías que la sustentan hasta la toma de datos de forma más rigurosa para su posterior análisis. En nuestro estudio de caso lo hemos utilizado para recoger las reflexiones realizadas por el autor durante el proceso de diseño mediante el ILDE y los datos procedentes de la observación directa de la puesta en práctica de su implementación con los alumnos, guiados por los aspectos que nos parecían relevantes y que han sido reflejados en las preguntas de investigación.

Las entrevistas informales nos han permitido conocer los puntos de vista de los alumnos participantes en la fase de puesta en práctica de la investigación y enriquecerla con sus aportaciones.

# *3.3. Diseño de la Actividad*

#### *3.3.1. Introducción*

Para poder aplicar los resultados de un diseño realizado mediante el ILDE en un escenario real tuvimos que adaptarnos a tres restricciones:

- Asignatura: habríamos de realizarla con los alumnos de Fundamentos de Electrónica de 1º de Bachillerato.

- Tiempo asignado: gracias a la disposición del profesor titular de la asignatura, nos reservaron 5 sesiones a final de curso, una vez finalizada la asignatura, durante el periodo de exámenes de Junio y antes de los exámenes finales.
- Recursos disponibles: reservamos la sala de informática mejor dotada, con ordenadores de sobremesa individuales para cada alumno y conexión a Internet. No disponíamos de más recursos.

Por estos motivos, decidimos que realizaríamos con los alumnos una actividad de repaso de toda la asignatura, mediante la realización de un proyecto: el Diseño de un Robot Rastreador, en el que utilizaríamos como metodología el aprendizaje orientado a proyectos (mediante el diseño de un robot rastreador), de forma cooperativa y mediado por las TIC (utilizando una plataforma Moodle con un curso diseñado mediante el ILDE).

#### *3.3.2. Problema a resolver y ciclo de diseño*

Utilizando el ILDE, realizaremos el ciclo completo de diseño, su implementación y su puesta en práctica en el escenario descrito anteriormente.

La situación a la que nos vamos a enfrentar podemos esquematizarla en la figura 5. En ella podemos ver que el profesor tiene una serie de objetivos educativos que trata de lograr mediante una serie de actividades que realizará con los alumnos. Para ello realizará un diseño de aprendizaje mediante WebCollage, particularizándolo para sus alumnos y creando los grupos de trabajo concretos. En un segundo paso, este diseño de aprendizaje se concreta aún más con los recursos TIC a utilizar durante las actividades y su despliegue en forma de VLE utilizable por los alumnos mediante GLUE!-PS. Gracias a las funciones sociales de que dispone el ILDE, los profesores podrán compartir sus diseños para que otros puedan utilizarlos como base, simplemente teniendo que particularizarlos para sus propios contextos educativos. Finalmente, cada experiencia se ha de evaluar persiguiendo una mejora de cara a los próximos cursos.

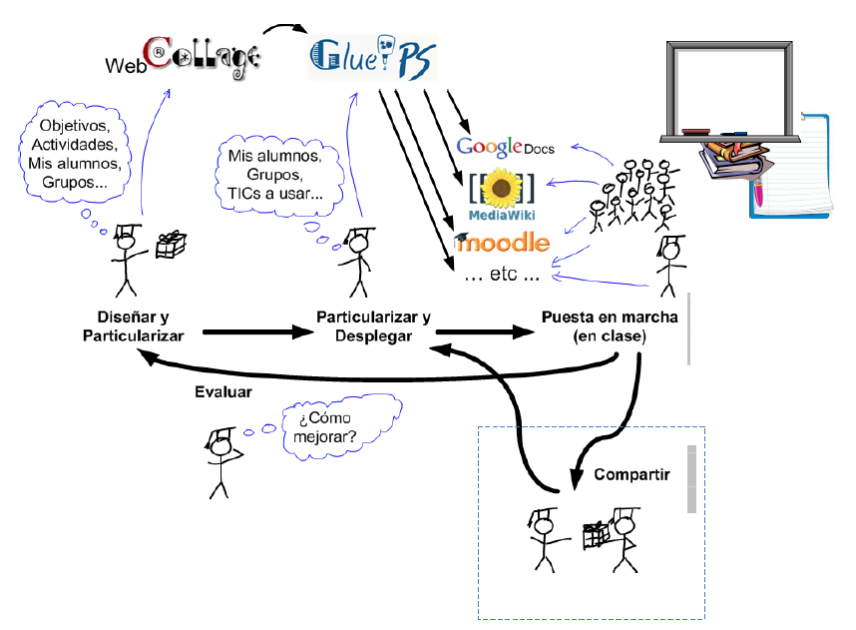

Figura 5. Problema a resolver.

La aproximación del proyecto METIS a esta situación se basa en un ciclo de trabajo en que se realizan la conceptualización (reflexión sobre la práctica educativa al nivel que se desee), autoría (diseño de aprendizaje mediante las herramientas disponibles), implementación (particularización para el contexto educativo y despliegue en forma de VLE) y evaluación del proceso y puesta en marcha para, en el siguiente ciclo, mejorar la práctica educativa (figura 6).

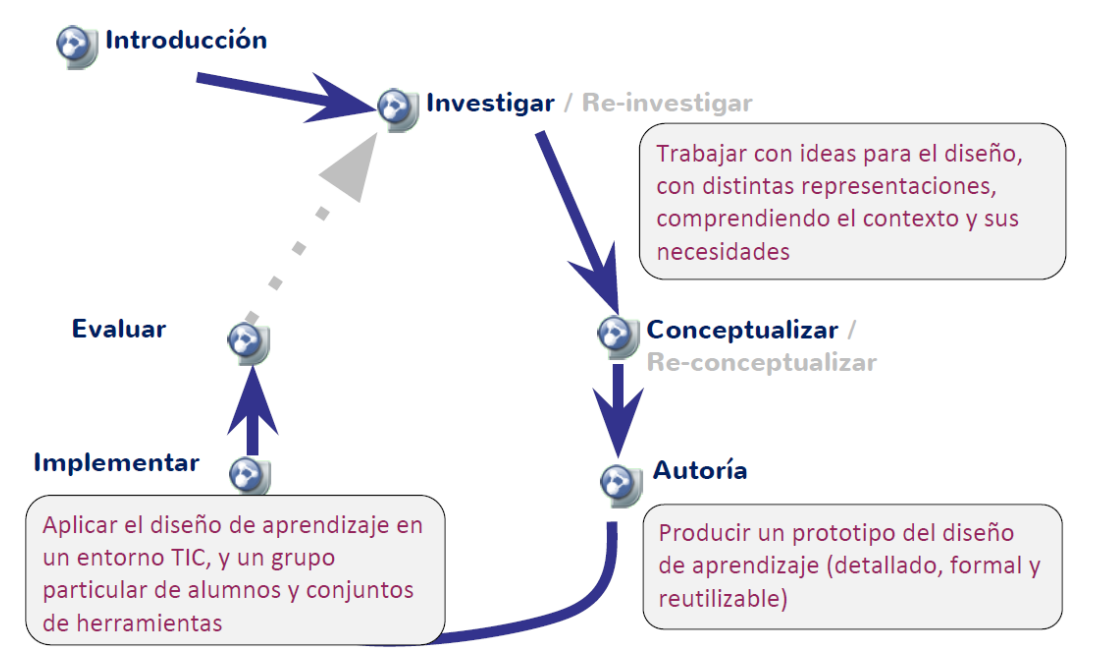

Figura 6. Aproximación del Proyecto METIS al problema a resolver.

# *3.3.3. Creación de un proyecto*

El primer paso para poder utilizar el ILDE es registrarse, mediante el acceso a su página Web<sup>6</sup>, que podemos ver en la Figura 7. El ILDE está alojado en servidores de la Universidad Pompeu-Fabra y de la Universidad de Valladolid, en los que también se aloja la nube en la que se despliegan los distintos VLE.

La página de Bienvenida (figura 8) nos muestra las principales funcionalidades de LdShake que nos permite publicar, compartir, co-crear y gestionar nuestros LdS (Learning Design Solutions, soluciones de diseño de aprendizaje) con otros LdShakers (profesores-diseñadores de la comunidad).

-

<sup>6</sup> http://ilde.upf.edu/uva

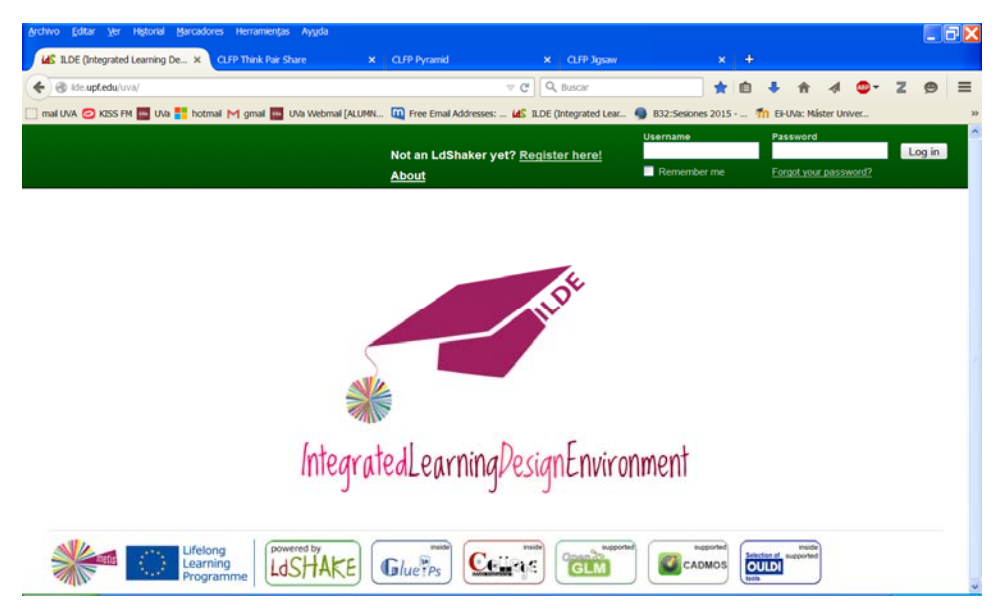

Figura 7. Página Web del ILDE.

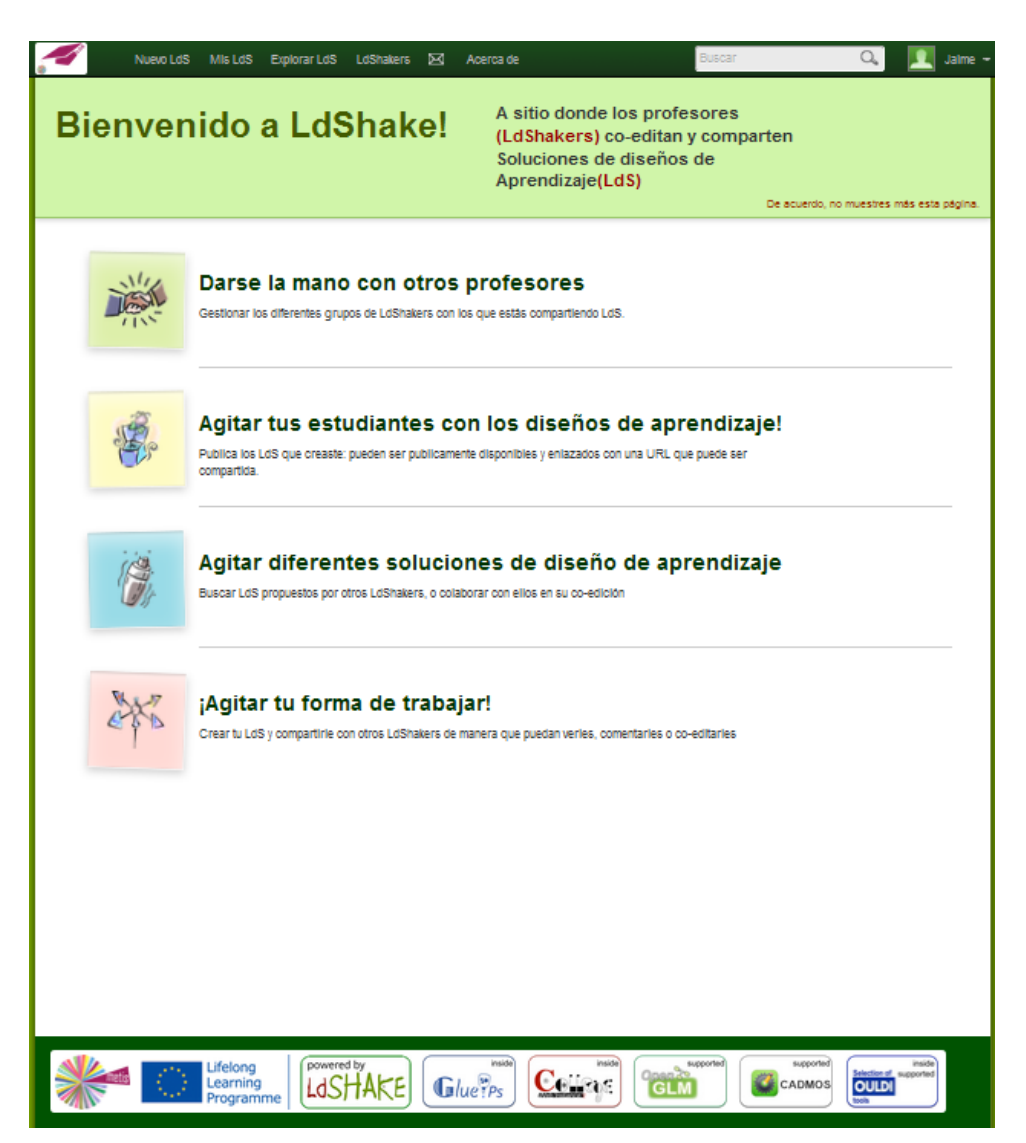

Figura 8. Página de Bienvenida del ILDE.

Para comenzar a diseñar, partimos de la pestaña Nuevo LdS, que nos permite conceptualizar, realizar un diseño con las herramientas de autoría, implementar un diseño o crear un flujo de proyecto (figura 9).

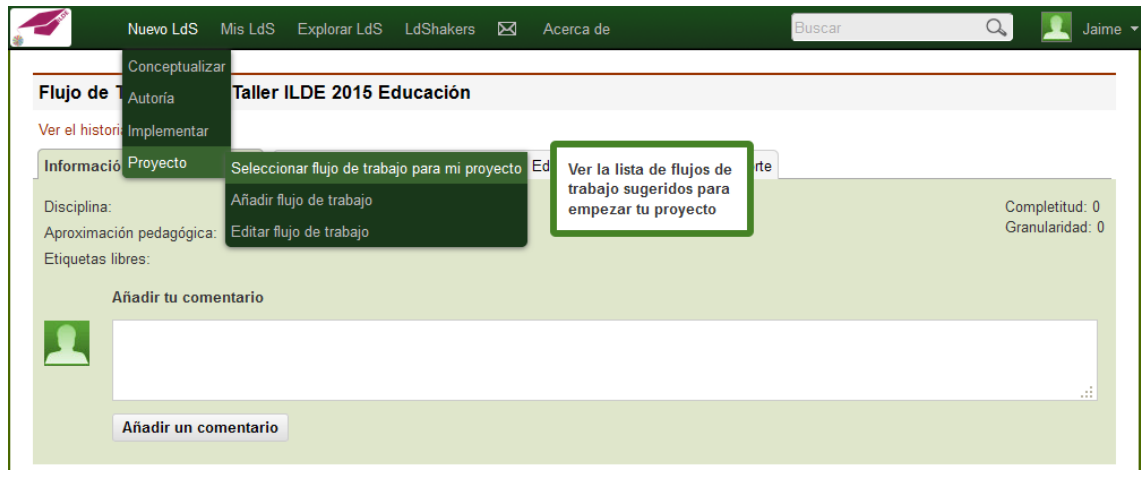

Figura 9. Opciones de creación de LdS.

En el ILDE, nos referimos como proyecto a la creación de lo que se denomina "flujo de trabajo", en que se crean distintos LdS que resulten de utilidad para nuestro diseño. En nuestro caso, hemos seleccionado el siguiente (figura 10):

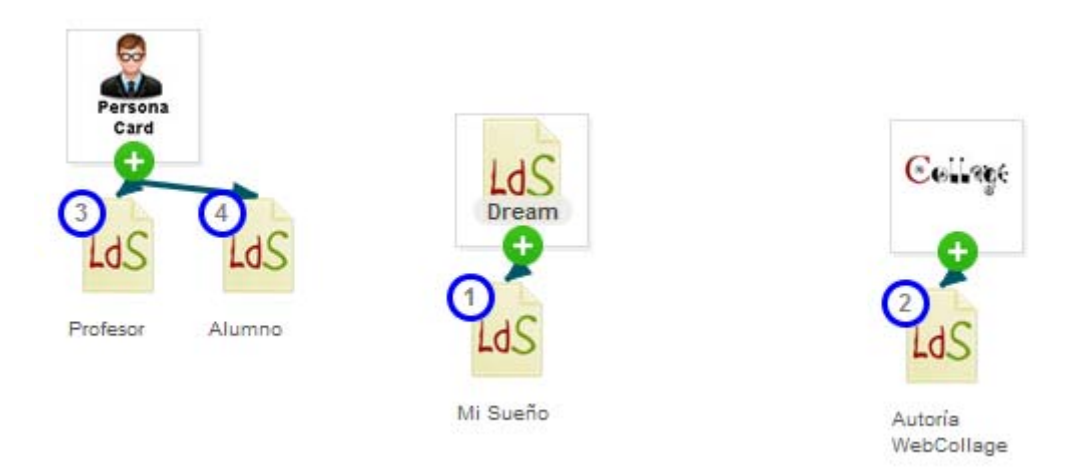

Figura 10. Ejemplo de flujo de trabajo creado mediante la opción *Proyecto*.

Este proyecto está compuesto por cuatro LdS:

- 1. Mi Sueño (Dream): Se trata de uno de los diseños de plantillas de conceptualización.
- 2. Autoría con WebCollage: en la que realizaremos el diseño de aprendizaje propiamente dicho mediante la herramienta WebCollage.
- 3. Plantilla para Profesor.

4. Plantilla para Alumno (ambas son herramientas de conceptualización, que nos pueden resultar útiles para anotar datos sobre los alumnos, tareas del profesor, etc. Nosotros sólo las hemos añadido como ejemplo).

El resultado es la creación de estos LdS, con el nombre de su función y el que hemos dado al proyecto, en este caso Diseño de Robot Rastreador, LdSs que podemos ver en la figura 11.

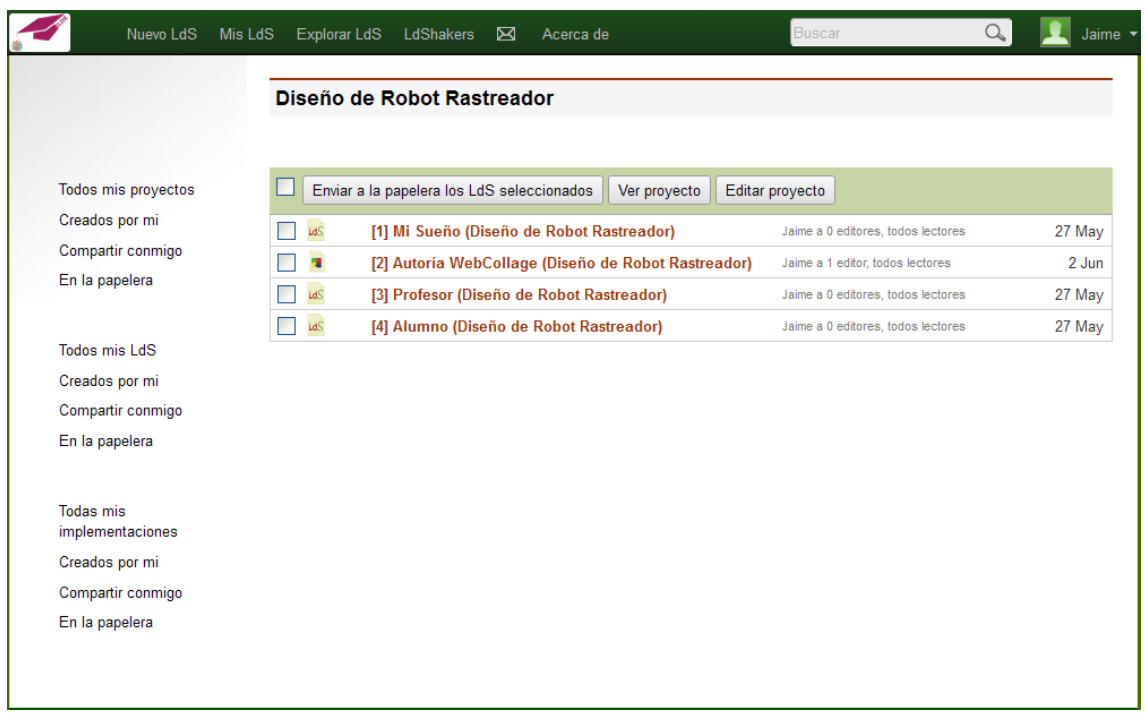

Figura 11. Visualización de los LdS pertenecientes al proyecto Diseño de Robot Rastreador.

### *3.3.4. Conceptualización*

El siguiente paso que se da en el diseño es la conceptualización. Este paso podía ser también el primero y saltarnos la creación de un proyecto, pues podemos crear tantos LdS y nombrarlos como deseemos.

Para nuestro proyecto de repaso de la asignatura mediante un proyecto de diseño de un robot rastreador, no disponíamos de plantillas para la creación de unidades didácticas. Sin embargo, el ILDE deja abierta la posibilidad de crear un GoogleDocs (sin plantilla predefinida) para propósitos diferentes a las opciones que ofrece. En él creamos nuestra Unidad Didáctica (disponible para su consulta en el Anexo).

### *3.3.5. Autoría*

Como vimos en el apartado 2.4.3, el ILDE incluye o soporta varias herramientas de autoría. Nosotros vamos a trabajar con WebCollage, ya que está diseñada específicamente para tareas colaborativas.

Editando nuestro LdS nombrado Autoría con WebCollage (Diseño de Robot Rastreador), comenzamos el proceso de creación de nuestro diseño de aprendizaje (figura 12) .

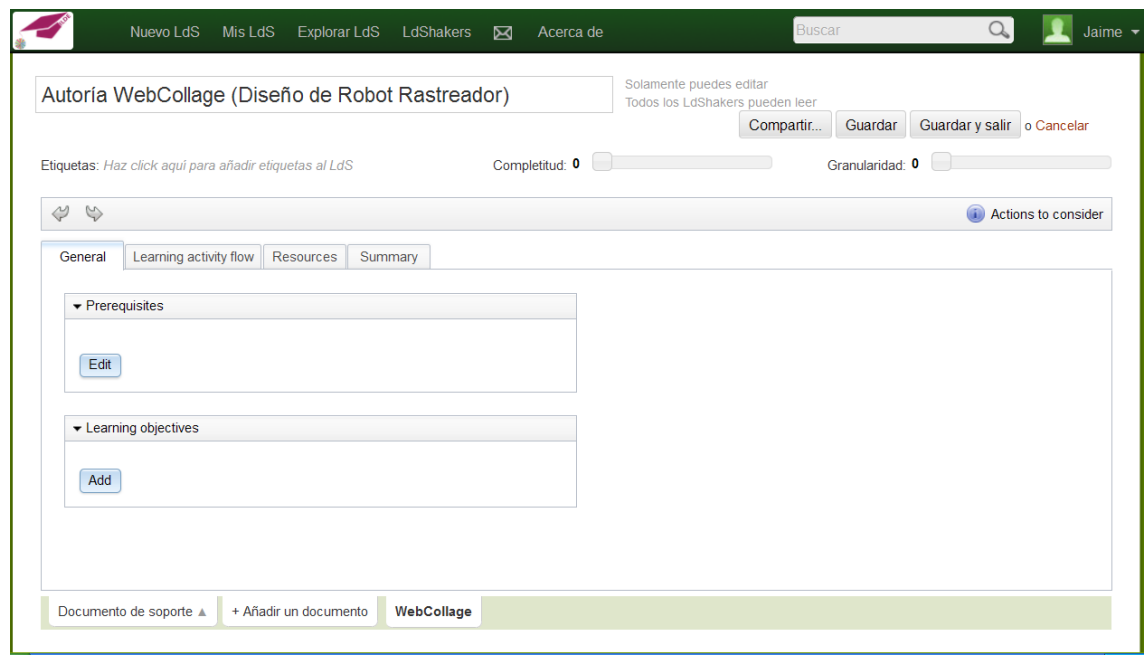

Figura 12 Interfaz de WebCollage.

En la pestaña General, podemos editar los prerrequisitos (en caso de existir) y los objetivos de aprendizaje pretendidos, proceso que ilustramos en la figura 13.

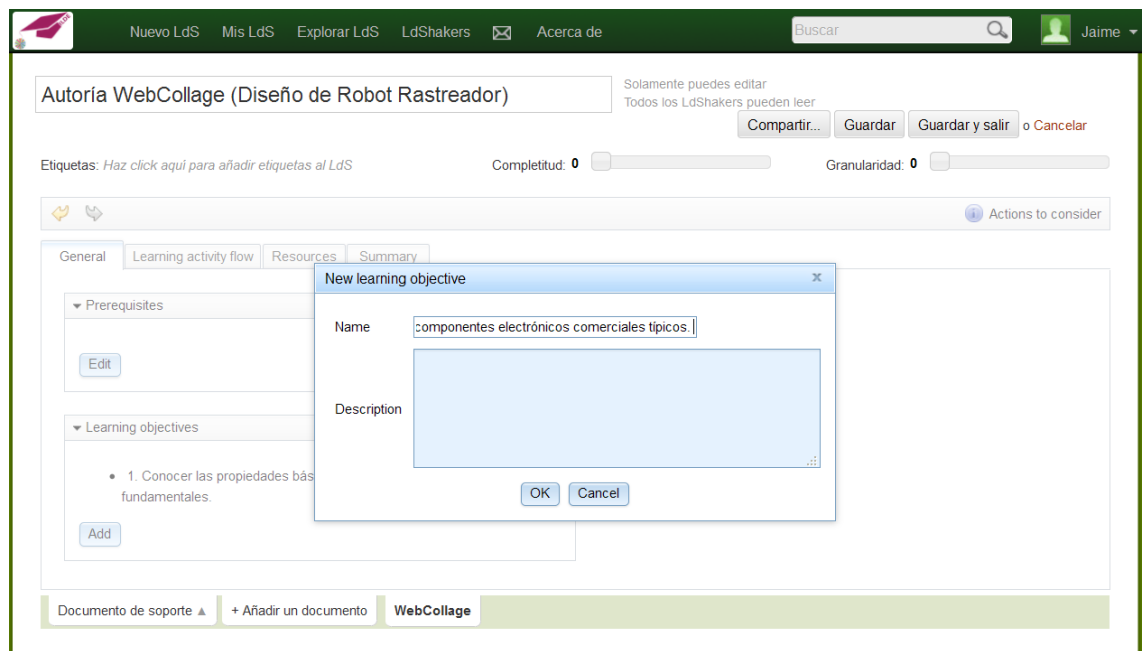

Figura 13. Introducción de Objetivos de Aprendizaje con WebCollage.

A continuación, hemos de crear el flujo de nuestra actividad de aprendizaje (figura 14). Ésta es la parte de diseño más complicada, pues hemos de seleccionar los patrones de aprendizaje colaborativo que vamos a utilizar en el proceso y definir cada uno de los pasos de las actividades que han de realizar los alumnos.

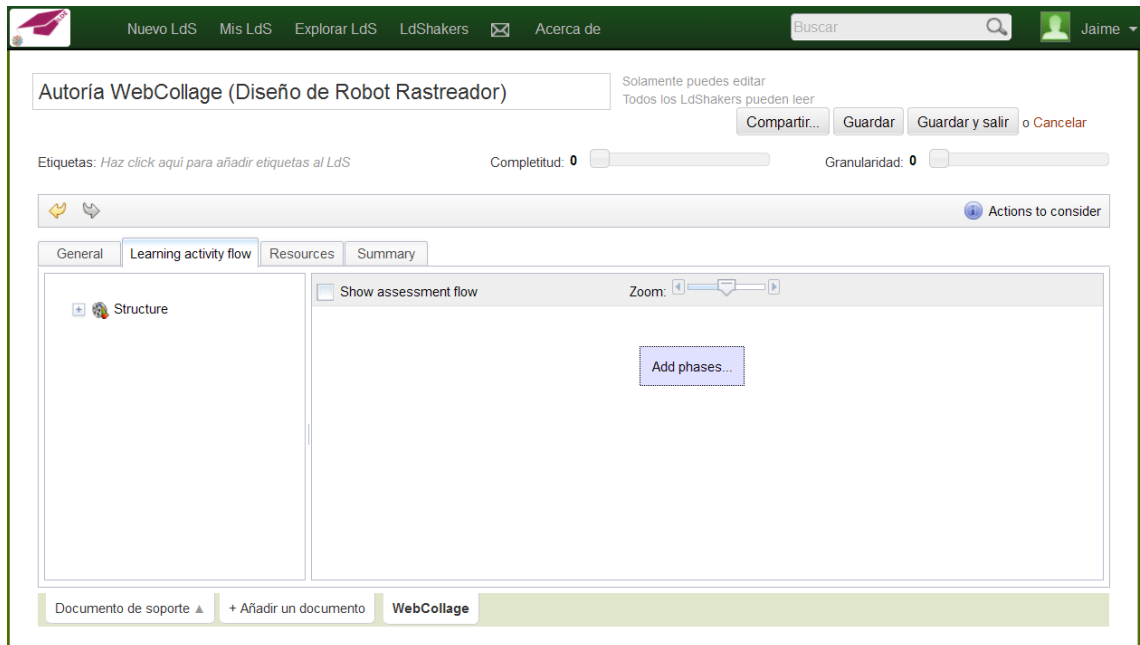

Figura 14. Creación del flujo de la actividad de aprendizaje mediante WebCollage.

En el caso de que seamos inexpertos en la realización de actividades colaborativas, WebCollage dispone de un menú de ayuda para la creación de las distintas fases, en que el programa determina el patrón colaborativo adecuado en función de los objetivos procedimentales que se desea lograr y/o el tipo de problema que plantea la actividad (figura 15).

| <b>Select</b><br>Brainstorming                               |               | ▼ Procedural objective<br>Promote positive interdependence             |  |
|--------------------------------------------------------------|---------------|------------------------------------------------------------------------|--|
| Pyramid                                                      | <b>Select</b> | Foster discussion<br>Promote individual accountability                 |  |
| Think Pair Share (TPS)                                       | <b>Select</b> | Focus students' attention<br>Long-term memory<br>Practice concepts     |  |
| Jigsaw                                                       | <b>Select</b> | Practice analytical reasoning skills<br>Promote problem-solving skills |  |
| <b>Think Aloud Pair</b><br><b>Problem Solving</b><br>(TAPPS) | <b>Select</b> | $\blacktriangleright$ Problems                                         |  |
| <b>Peer review</b>                                           | <b>Select</b> | Divisible problem<br>A problem that requires reaching gradial          |  |
| Simulation                                                   | <b>Select</b> | consensus<br>Problem that requires simulation                          |  |

Figura 15. Cuadro de ayuda para la selección de patrones de aprendizaje colaborativo.

Además, incorpora un cuadro de información que enlaza a una página Web en que se detallan las características de cada uno de los patrones de aprendizaje colaborativo disponibles, una de las cuales podemos ver en la figura 16.

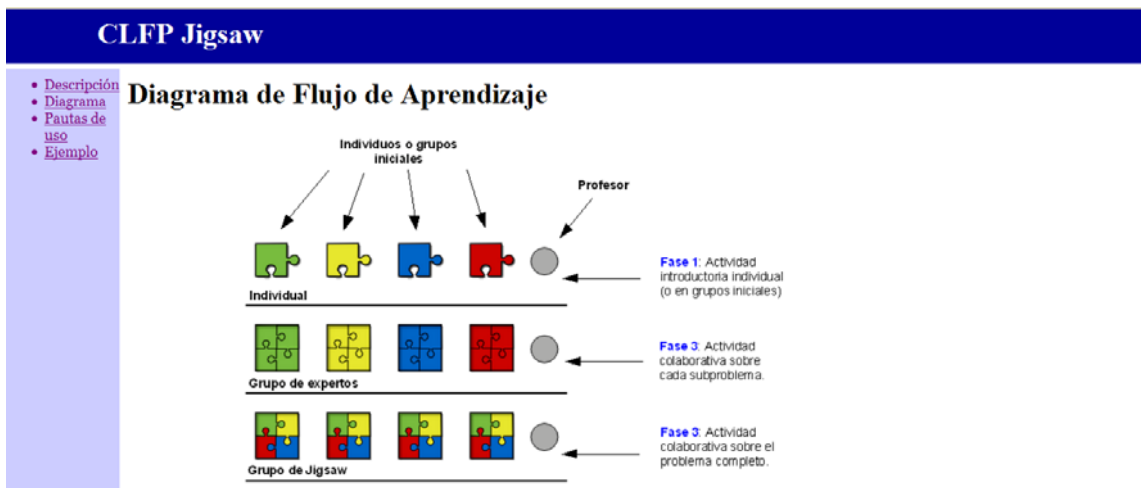

Figura 16. Página Web de información sobre patrones de aprendizaje colaborativo.

Para nuestro proyecto, creamos el siguiente flujo de aprendizaje (figura 17):

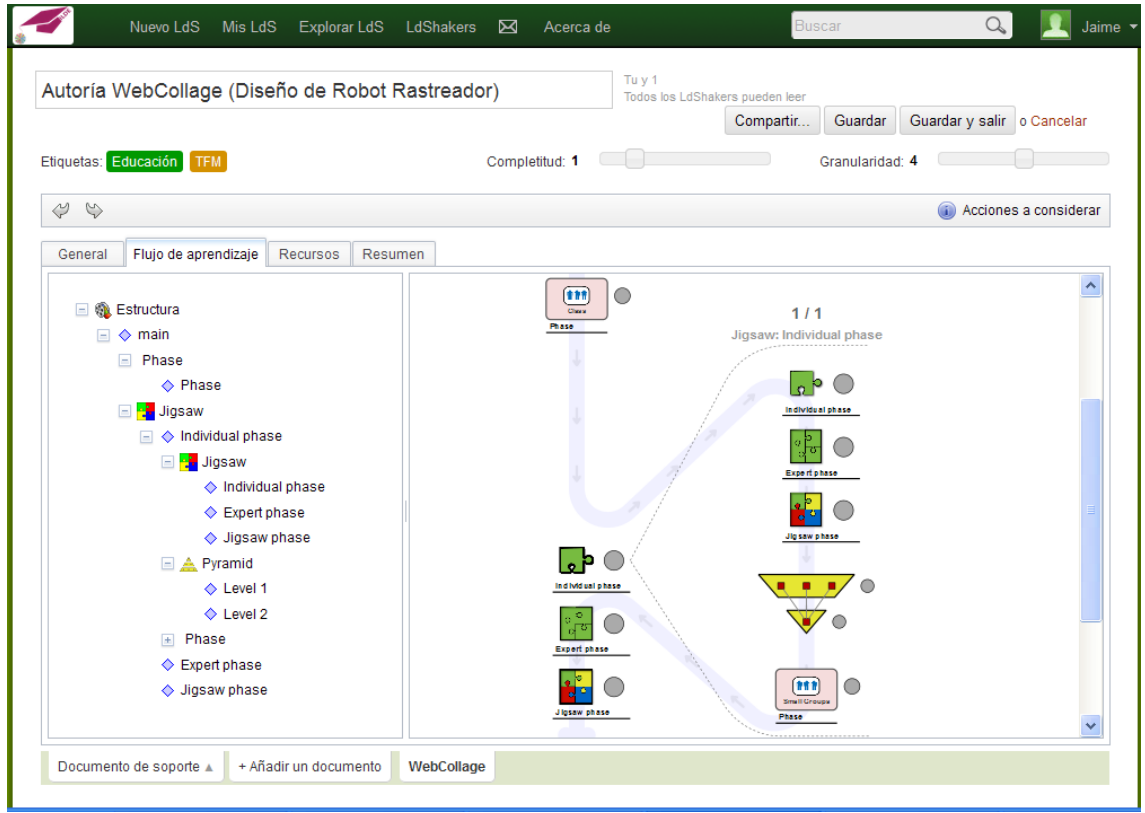

Figura 17. Flujo de aprendizaje para la actividad Diseño de Robot Rastreador.

Flujo de Aprendizaje que vemos desplegado en actividades y explicado en la figura 18:

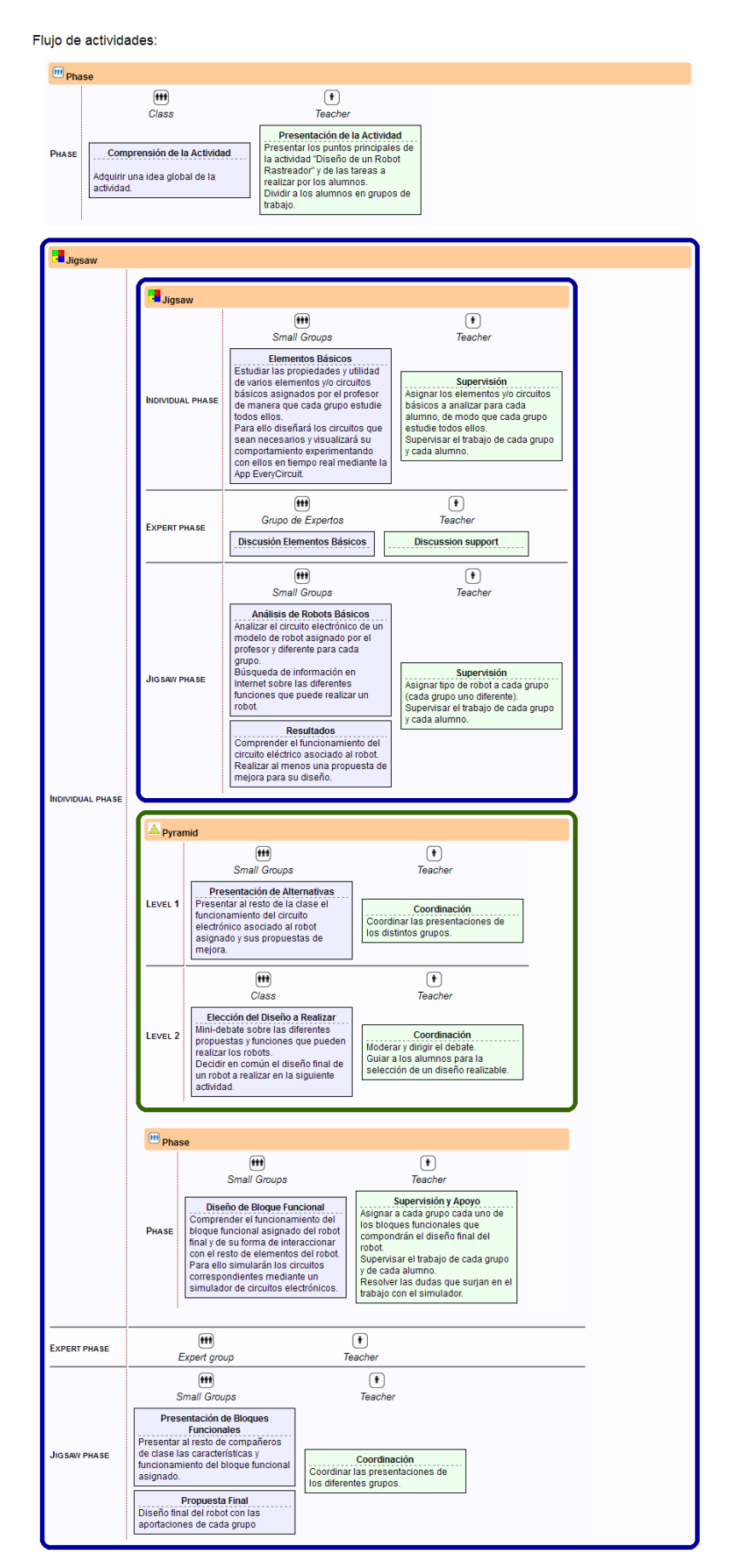

Figura 18. Flujo de actividades mostradas bajo la pestaña *Resumen* en WebCollage.

Aunque pueda parecer un diseño demasiado elaborado (que vemos en más detalle en la figura 19), lo hemos elegido porque, adaptándose a nuestras necesidades, nos permite mostrar el potencial de la herramienta para utilizar varios patrones de aprendizaje colaborativo en un mismo diseño y, aún más importante, la posibilidad de anidarlos.

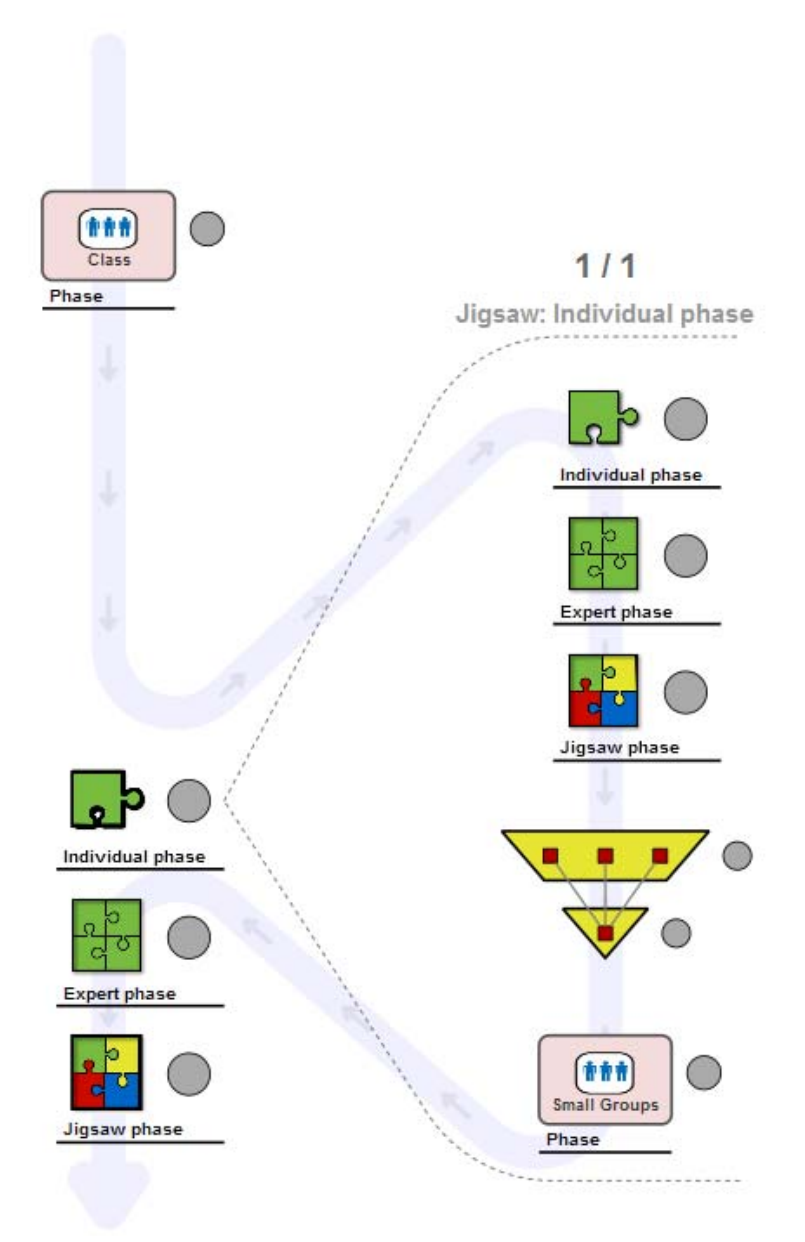

Figura 19. Flujo de aprendizaje para la actividad Diseño de Robot Rastreador.

Una vez diseñado el flujo de trabajo, hemos de "darle forma", mediante la edición de cada fase (proceso que podemos ver en la figura 20). Es en este paso donde realmente nos damos cuenta de la importancia de realizar un diseño de actividades detallado en el paso de la conceptualización, pues WebCollage nos solicita numerosa información que hemos de rellenar en numerosas pestañas, entre las que figuran los nombres y descripción de las actividades, los objetivos de aprendizaje que se persiguen en cada una, el destinatario (profesor o alumnos), la creación de grupos y selección de los alumnos que componen cada grupo, etc. (figura 21).

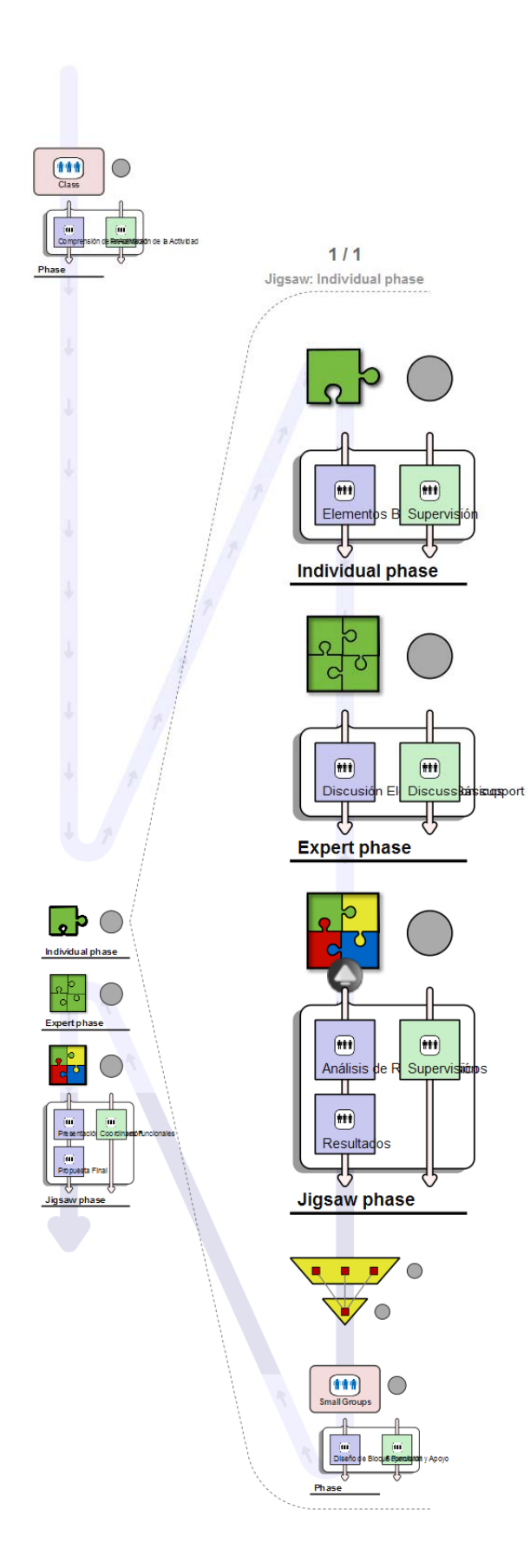

Figura 20. Flujo del diseño de aprendizaje desplegado.

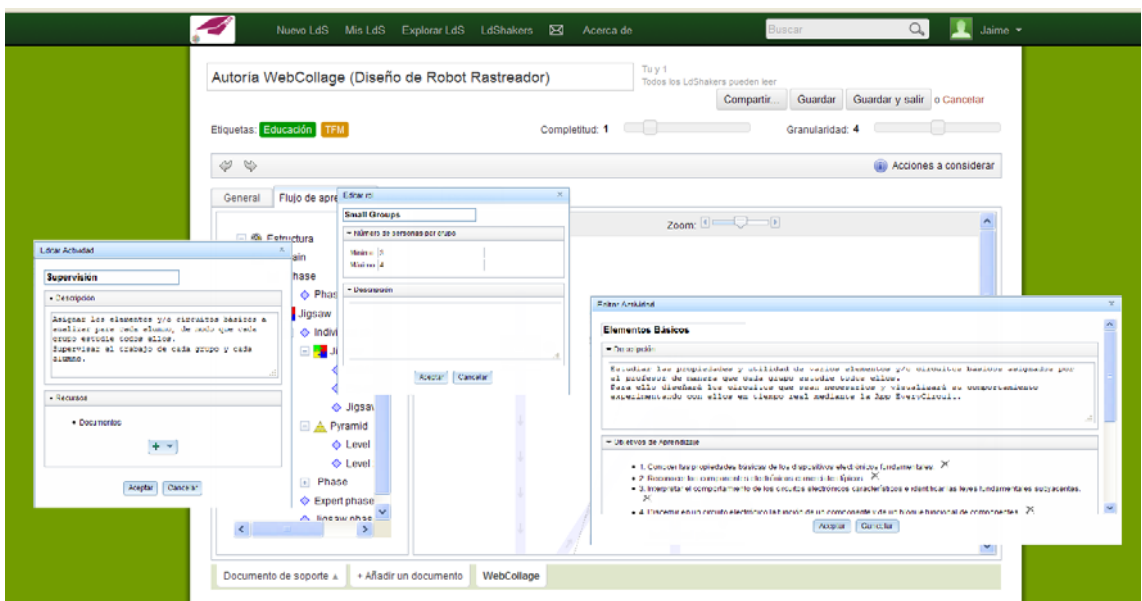

Figura 21. Pestañas de introducción de datos en WebCollage.

La creación de grupos y asignación de alumnos a cada uno son especialmente importantes, pues determinarán los documentos, recursos TIC y tareas que el alumno recibirá en su espacio de trabajo en el VLE final (Moodle para nuestro caso). WebCollage nos permite seleccionar los alumnos asignados a cada instancia sobre una lista de alumnos disponibles (figura 22) y, al mismo tiempo, ver los alumnos asignados a otras instancias, permitiéndonos llevar un control de todos ellos.

|         | Diseño de Robot Rastreador                                                                                                    | Solamente puedes editar<br>Todos los LdShakers pueden leer                                                                                                    | Guardar y salir o Cancelar<br>Compartir<br>Guardar                                                                                                    |
|---------|----------------------------------------------------------------------------------------------------|----------------------------------------------------------------------------------------------------|----------------------------------------------------------------------------------------------------|
|         | Etiquetas: Haz click aquí para añadir etiquetas al LdS                                                                                                    | Completitud: 0                                                                                                    | Granularidad: 0                                                                                                    |
|         | Assignment of students to the group instance                                                                                                    |                                                                                                    | nsider<br>$\mathbf{x}$                                                                                                    |
| General | Students assigned to this instance                                                                                                    | $\blacktriangleright$ Available students                                                                                                    | Students assigned to other instances                                                                                                    |
| ± @     | <b>Name</b><br>alumnopruebas9 alumnopruebas 9<br>alumnopruebas10 alumnopruebas 10<br>alumnopruebas11 alumnopruebas 11<br>alumnopruebas12 alumnopruebas 12 | <b>Name</b><br>$\boldsymbol{\wedge}$<br>alumnopruebas13 alumnopruebas 13<br>alumnopruebas14 alumnopruebas 14<br>alumnopruebas15 alumnopruebas 15<br>alumnopruebas16 alumnopruebas 16<br>alumnopruebas17 alumnopruebas 17<br>alumnopruebas18 alumnopruebas 18 | <b>Name</b><br>alumnopruebas1 alumnopruebas 1<br>alumnopruebas2 alumnopruebas 2<br>alumnopruebas3 alumnopruebas 3<br>alumnopruebas4 alumnopruebas 4<br>alumnopruebas5 alumnopruebas 5<br>alumnopruebas6 alumnopruebas 6 |
|         | Students assigned to this instance: 4                                                                                                    | <b>Available students: 18</b><br>OK<br>Cancel                                                                                                    | Students assigned to other instances: 8                                                                                                    |

Figura 22. Asignación de alumnos a los diferentes grupos en WebCollage.

Una vez finalizado el diseño, el resultado final se nos muestra en la pestaña de Resumen, que ya hemos adelantado en la figura 18, y cuyo diseño modifica la inicial pestaña de objetivos de aprendizaje, mostrándonos en qué actividad se persigue cada uno de ellos (figura 23):

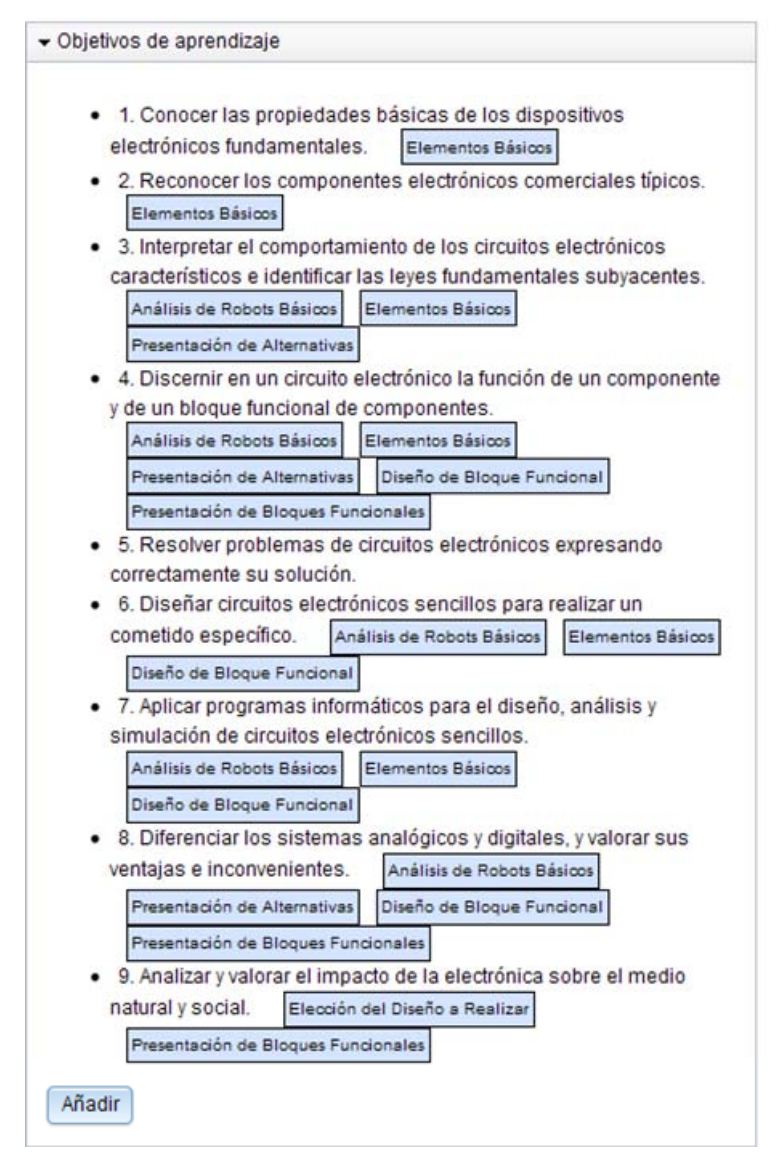

Figura 23. Objetivos de aprendizaje y actividades en las que se persiguen.

En vista del trabajo necesario para realizar el diseño en este entorno, podríamos preguntarnos sobre la necesidad de realizarlo, ya que en realidad ya lo habíamos definido en nuestra unidad didáctica. La respuesta a esta pregunta es que en realidad no estamos introduciendo todos esos datos para nuestro uso personal, sino para el programa. Esta es la forma que tiene WebCollage para comprender el diseño que realizamos en el apartado de conceptualización.

### *3.3.6. Implementación*

r

Una vez realizado el diseño, pasamos a la fase de implementación, que realizaremos mediante GLUE!-PS. En ella, el primer paso es seleccionar el diseño que queremos implementar e indicar a GLUE!-PS el VLE de despliegue (figura 24):

|                      |                              | Introduce los detalles de tu nuevo VLE                    |  |
|----------------------|------------------------------|-----------------------------------------------------------|--|
| Añadir un nuevo VI F | nombre del VLE               | Seleccionar un VLE                                        |  |
| <b>Tus VLEs</b>      | tipo de VLE                  | Seleccionar un VLE<br><b>Wiki MASUP</b>                   |  |
| Moodle 2.5 GSIC/EMIC | url del VLE                  | Pedagogical Planner Moodle<br>Wiki aluetool               |  |
| Moodle 2.5 GSIC/EMIC | nombre de<br>usuario del VLE | MediaWiki at delfos<br>Moodle 2.5 GSIC/EMIC               |  |
|                      | contraseña del<br><b>VLE</b> | Moodle Agora<br>Moodle METIS UOC<br>Moodle METIS MSF      |  |
|                      | Confirmar                    | Moodle METIS OU<br>Moodle METIS KEK<br>Moodle METIS Agora |  |
|                      |                              | Moodle Ids-uoc<br>metisVI F                               |  |
|                      |                              | Moodle 2.3 GSIC/EMIC<br>Moodle 2.1 GSIC/EMIC              |  |

Figura 24. Opciones disponibles para la creación de una implementación con GLUE!-PS.

La implementación, como vimos en el apartado 2.4.4., consta a su vez de dos fases.

En la primera, GLUE!-PS, partiendo del diseño realizado mediante WebCollage, nos presenta un interfaz gráfico de trabajo (figura 25), en el que crea un recuadro de actividad por cada una de las actividades incluidas en el diseño en WebCollage, tanto de alumnos como de profesores, incluyendo en cada recuadro los diferentes grupos de trabajo creados en la fase anterior (figura 26).

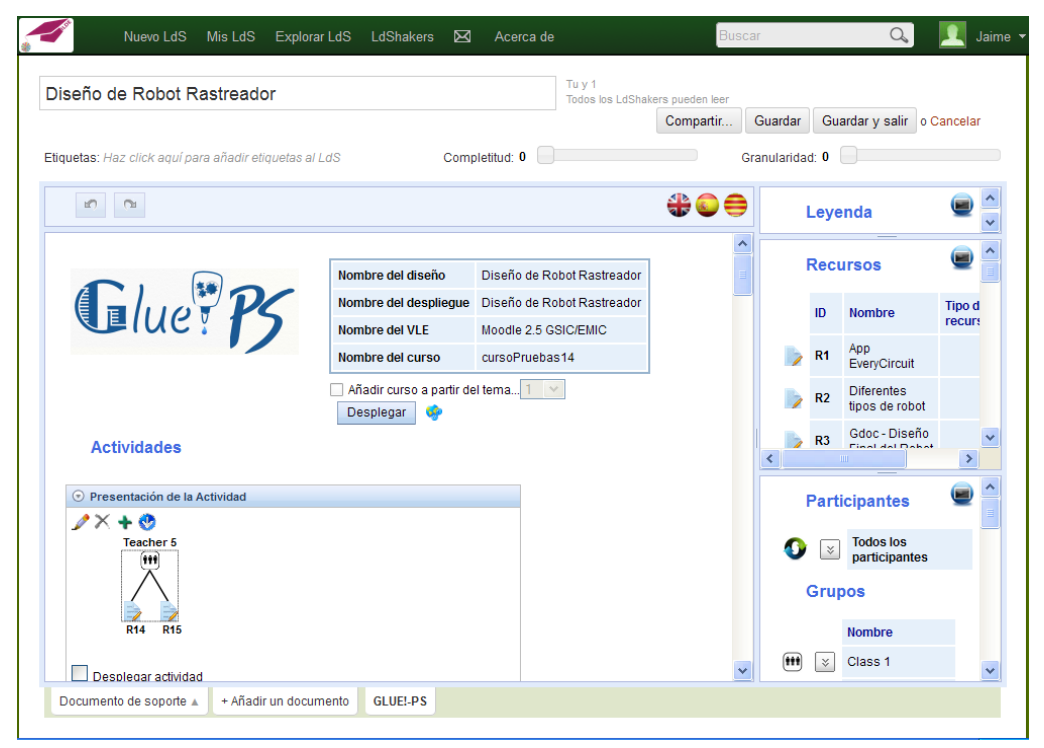

Figura 25. Interfaz Gráfica de Usuario de GLUE!-PS.

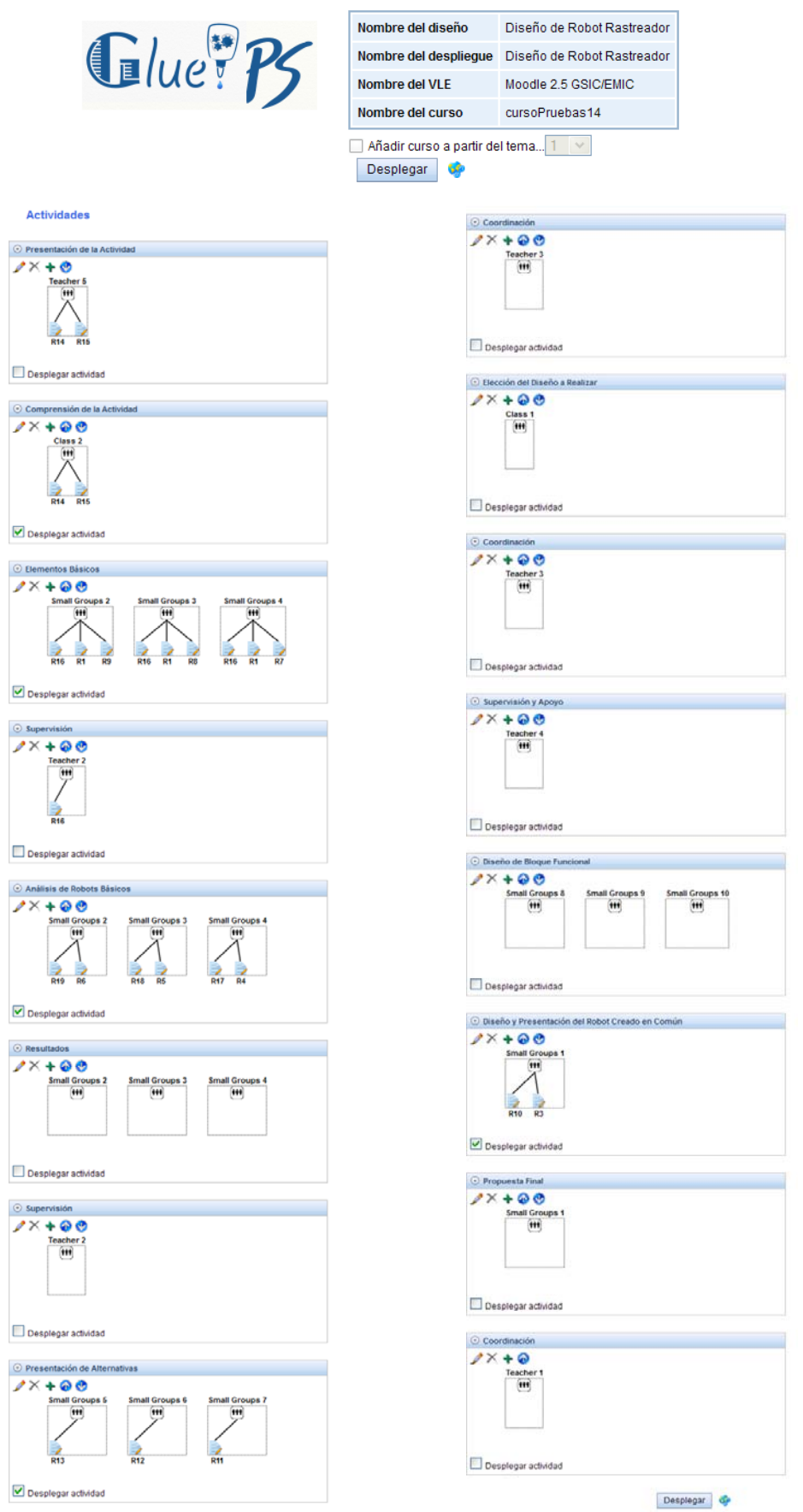

Figura 26. Visualización de actividades a desplegar con GLUE!-PS.

En esta fase, creamos también los recursos que estarán a disposición de alumnos y profesores. El lector avezado se habrá dado cuenta ya que en el apartado de autoría con WebCollage existía una pestaña de Recursos de la que no hemos hablado hasta el momento. El motivo es que existen dos tipos de recursos: documentos y recursos TIC. Un documento sería una dirección Web de información, mientras que un recurso TIC sería, por ejemplo, un GoogleDocs que sirve a los alumnos para trabajar. En WebCollage podemos crear documentos, pero no los recursos, que se crean en la fase de implementación con GLUE!-PS (pudiéndose también crear documentos). Los documentos y recursos que hemos creado para nuestro despliegue son los siguientes (figura 27):

| <b>Resources</b> |                |                                                 |                         |                     |                |                                       |                         |
|------------------|----------------|-------------------------------------------------|-------------------------|---------------------|----------------|---------------------------------------|-------------------------|
|                  | ID             | <b>Name</b>                                     | <b>Resource</b><br>type |                     | R7             | Robot<br>Chocotrón                    |                         |
|                  | R <sub>1</sub> | App<br>EveryCircuit                             |                         | x<br>3              | R8             | Robot                                 |                         |
|                  | R <sub>2</sub> | <b>Diferentes</b><br>tipos de robot             |                         |                     |                | Equilibrista<br>Robot                 |                         |
|                  | R <sub>3</sub> | Gdoc - Tabla<br>de                              |                         |                     | R <sub>9</sub> | Seguidor de<br>Línea                  |                         |
|                  |                | Elementos y<br>Circuitos<br>Básicos -<br>Grupo1 |                         |                     | H <sub>1</sub> | Bloques<br>funcionales<br>robot final | Google<br>Presentations |
|                  | R4             | Los robots<br>más                               |                         | x                   | H <sub>2</sub> | Diseño de<br>robot final              | Google<br>Documents     |
|                  |                | avanzados<br>del mundo                          |                         | $\overline{2}$      | H <sub>3</sub> | mediawiki                             | MediaWiki               |
|                  | R <sub>5</sub> | Otros robots<br>más a<br>nuestro                |                         | х<br>$\overline{2}$ | H4             | Robot<br>sencillo                     | Google<br>Presentations |
|                  |                | alcance<br>Referencia                           |                         |                     | Η5             | Tabla de<br>elementos                 | Google<br>Documents     |
|                  | R <sub>6</sub> | general de<br>componentes<br>electrónicos       |                         | х<br>4              |                | básicos<br>Create a new resource      |                         |

Figura 27. Visualización de recursos creados mediante GLUE!-PS.

Como vemos en la figura 28, utilizamos varios tipos de recursos:

- R1 es un enlace a la App EveryCircuit<sup>7</sup>.
- R2, R4 y R5 son enlaces a vídeos de YouTube<sup>8</sup> en que se observan diferentes tipos de robot.
- R3 es un GoogleDoc compartido en forma de tabla preparado para la introducción de datos por parte de los alumnos sobre las características de los diferentes tipos de componentes electrónicos a estudiar.
- R6 es un enlace a una página web en que se describen diferentes tipos de componentes electrónicos.
- R7, R8 y R9 son enlaces a páginas web en que se explican las características y funcionamiento de diferentes tipos de robots básicos.

1

<sup>7</sup> http://everycircuit.com/app

<sup>8</sup> https://www.youtube.com/?hl=es&gl=ES

- H1 y H4 son GoogleSlides vacías a diseñar de modo colaborativo por los alumnos.
- H2 y H5 son GoogleDocs vacíos también para describir el proceso de diseño desde el inicio del robot final.

En la segunda fase GLUE!-PS despliega el VLE y configura sus diferentes elementos (actividades, grupos, herramientas, etc.), obteniendo en este caso la plataforma Moodle que mostramos en la página siguiente para una mejor visualización (figura 28).

En ésta (corresponde a la del profesor) podemos observar cómo se han creado diferentes aparatados para cada una de las actividades propuestas y se han desplegado en cada una de ellas tanto los documentos (enlaces web) como los recursos TIC necesarios para la realización de las mismas, particularizando la plataforma para cada alumno en función de los grupos de actividad a los que pertenezca (y que podemos ver en los identificadores de grupo que aparecen en los enlaces).

Esta plataforma será la que utilizarán los alumnos en la parte práctica, que comentamos en el siguiente apartado.

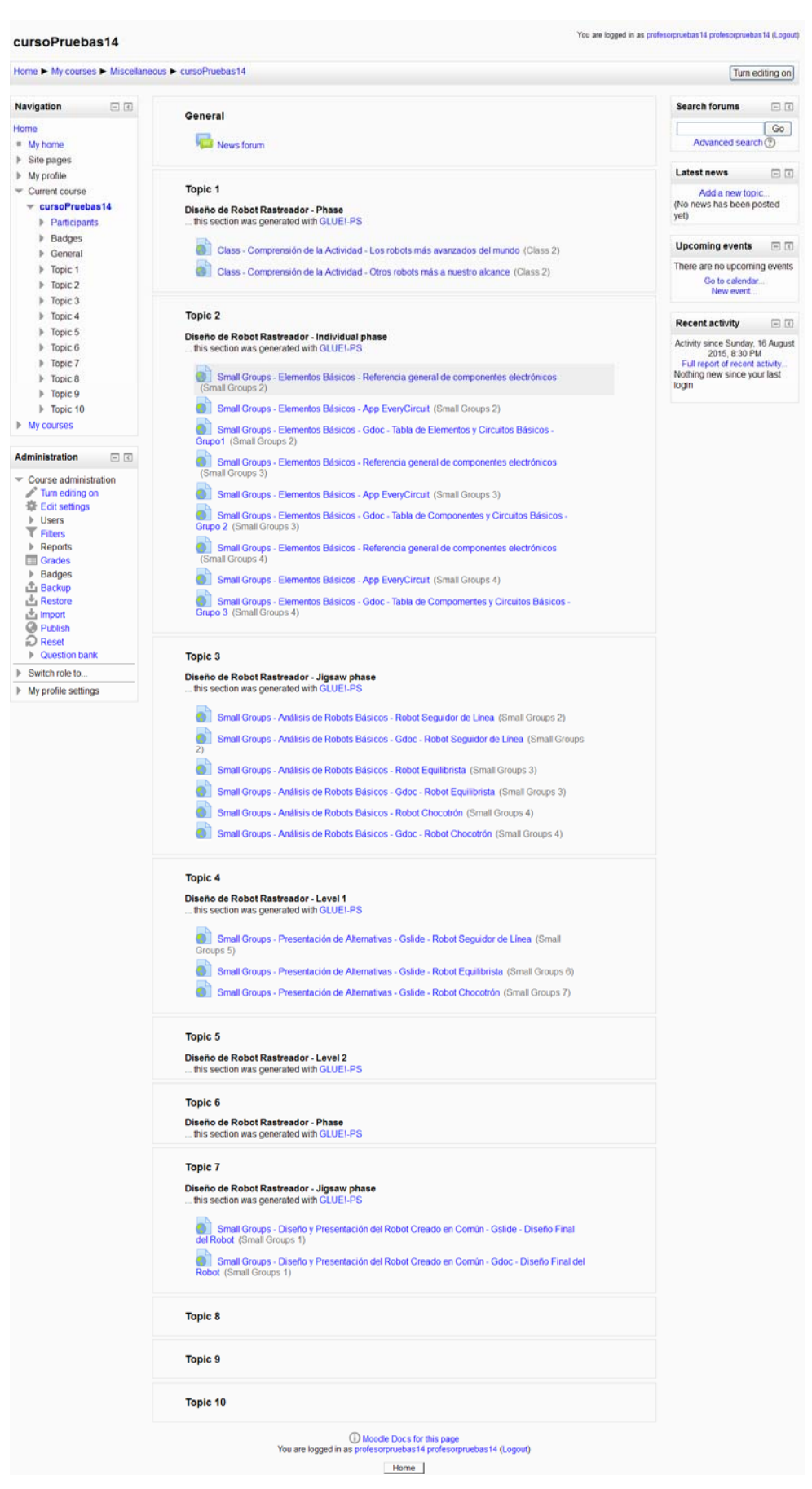

Figura 28. VLE desplegado mediante GLUE!-PS (Moodle).

### *3.4. Puesta en Práctica*

La puesta en práctica de la actividad diseñada fue llevada a cabo en el I.E.S. Delicias con alumnos de 1º de Bachillerato.

Las iniciales 5 sesiones que teníamos reservadas finalmente se redujeron a tres por motivos de planificación del profesorado del I.E.S. por lo que tuvimos que ajustar la temporalización.

En la primera sesión el profesor en prácticas presentó a los alumnos los puntos principales de la actividad, centrándose en la forma de trabajo mediante metodología colaborativa, mostrándoles el funcionamiento de la plataforma Moodle con la que estaban medianamente familiarizados y las tareas que debían completar en cada fase. Para motivar a los alumnos sobre las posibilidades de la robótica visualizamos los vídeos enlazados en la plataforma que muestran ejemplos de funcionamiento de dispositivos tanto de robótica avanzada como de robótica básica cercana a los modelos que van a utilizar durante la actividad (figura 29).

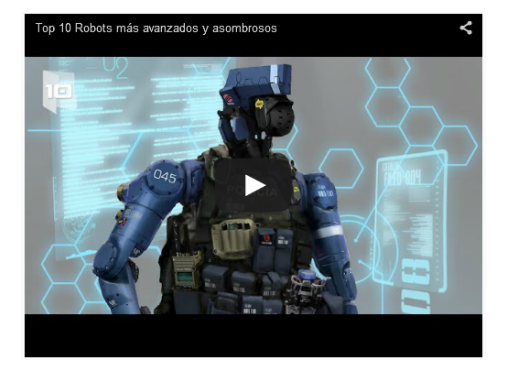

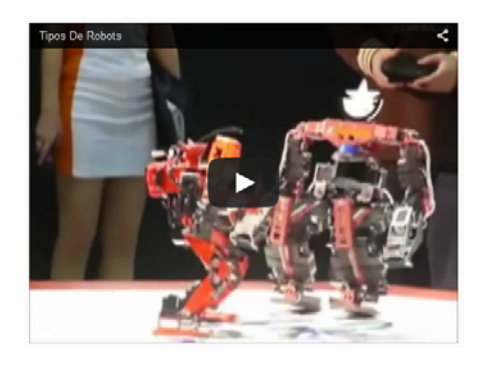

Figura 29. Vídeos de robots, avanzados y básicos.

Una vez introducida, los alumnos comenzaron la primera actividad, titulada Elementos Básicos, en la que se realizó la asignación de los alumnos en grupos y comenzaron su experimentación con los elementos asignados a cada alumno mediante la App EveryCircuit (figura 30) y rellenar una tabla con los datos principales de éstos (nombre, símbolo, funcionamiento, etc) en un GoogleDocs. Esta actividad se prolongaría durante esta sesión y la siguiente.

En la tercera sesión se asignó a cada grupo un modelo diferente de robot, en que debían analizar el funcionamiento del circuito electrónico que daba vida al robot. Dado el poco tiempo de que se disponía se unió a la siguiente actividad, en la que cada grupo presentaba lo aprendido sobre su robot al resto de compañeros de clase, con la que se finalizó la experiencia en el centro (figura 31).

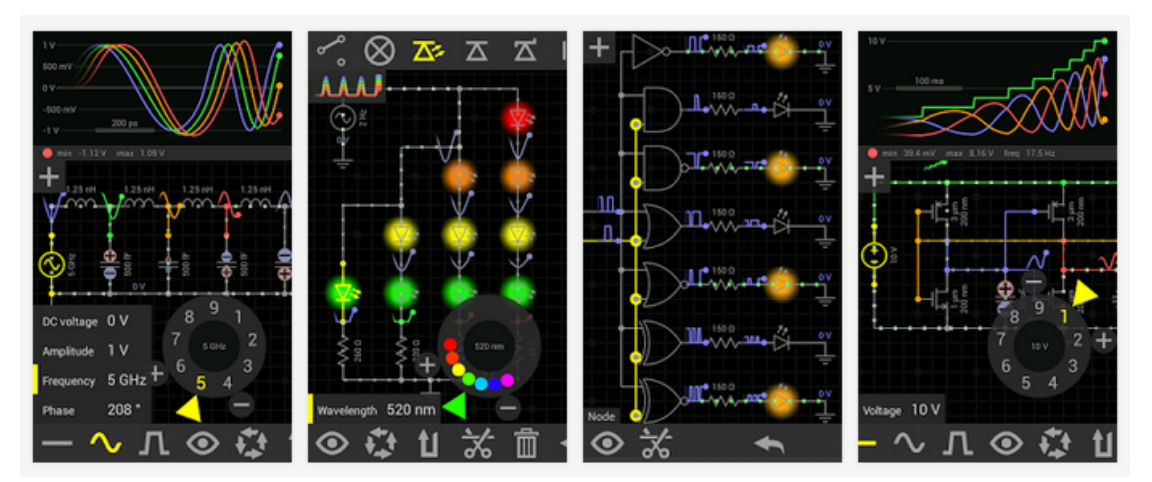

Figura 30. Ejemplos de funcionamiento de circuitos en tiempo real mediante la App EveryCircuit.

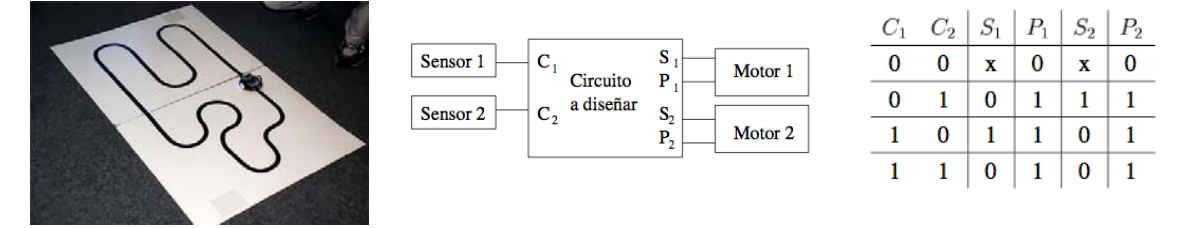

Figura 31. Robot seguidor de línea.

### *3.5. Discusión*

Aunque el ILDE fue diseñado teniendo en mente a los profesores y alumnos de Formación Profesional, Educación de Adultos y Formación Universitaria, hemos podido comprobar en la práctica que es posible diseñar, desplegar y utilizar actividades basadas en diseño de aprendizaje en la etapa de Secundaria y Bachillerato, sin que las características particulares de estas etapas supongan ningún impedimento para el diseño o la puesta en práctica de este tipo de actividades (pregunta de investigación 1). De hecho, la estructuración de las materias en Unidades Didácticas favorece a los profesores de estas etapas educativas, ya que la reflexión pedagógica inicial que se sugiere en la disciplina de diseño de aprendizaje se realiza a principio de curso, detallando contexto educativo, contenidos, objetivos, criterios de evaluación, temporización, recursos,... lo que facilita la realización de la conceptualización de los diseños y, en muchos casos, de las actividades ya preparadas por este profesorado (pregunta de investigación 2.a).

El ILDE, gracias a las herramientas incluidas o soportadas, nos permite realizar el ciclo completo de diseño de aprendizaje, desde su conceptualización, pasando por su diseño hasta lograr un despliegue en el VLE seleccionado (pregunta de investigación 2.b).

Durante la etapa de diseño de actividades por medio del ILDE, nos hemos centrado en la utilización de WebCollage para el diseño de actividades colaborativas mediante TIC, pero hemos de tener en cuenta que el ILDE, aunque no las integra, sí soporta OpenGLM y CADMOS, abriendo el abanico de posibilidades para el diseño de actividades. WebCollage también nos permitiría la realización de actividades no colaborativas, pero la inclusión de los patrones de aprendizaje colaborativo (puzzle, pirámide, lluvia de ideas, TPS, TAPPS, revisión por pares y simulación) mediante una interfaz gráfica facilita enormemente la tarea de gestión de alumnos en este tipo de entornos (pregunta de investigación 2.b).

El esfuerzo realizado por el profesor-diseñador en esta etapa y en la de implementación, concretando patrones, flujo de la actividad, documentos utilizados, recursos necesarios, gestionando los grupos de alumnos, etc., se ve recompensado con la capacidad de desplegarlo automáticamente a un VLE directamente utilizable (Moodle, Wiki o Blogger) tanto por profesor como por los alumnos y de disponer del diseño para posteriores despliegues con diferentes grupos, duplicarlo para otras actividades con la misma estructura o compartirlo con otros profesores (pregunta de investigación 2.b).

Si bien hemos comentado anteriormente que el diseño final es directamente utilizable, el resultado final dista mucho de ser medianamente atractivo ni, en muchos casos, claro para el alumno, debido principalmente a que GLUE!-PS crea en el despliegue diferentes temas en función de las fases de cada patrón de aprendizaje colaborativo y alarga los nombres de los enlaces a documentos, actividades o recursos incluyendo el alumno o grupo al que está destinado y la actividad en que está incluido (pregunta de investigación 2.g) (Figura 28).

Sin embargo, podemos modificarlo rápidamente y sin mucho problema editando el diseño creado en Moodle, cambiando su aspecto y haciéndolo algo más atractivo para los alumnos de la etapa (retoques que hemos hecho siguiendo las recomendaciones de los alumnos recogidas en el aula), o incluyendo algunas funcionalidades que no podemos realizar en la fase de diseño con el ILDE, como añadir soporte para redes sociales (Twitter en este caso) o RSS (pregunta de investigación 2.g).

Durante la realización del diseño de esta actividad mediante el ILDE, hemos encontrado algunas dificultades, principalmente derivadas del desconocimiento de la herramienta (a pesar de haber realizado un taller de formación impartido por el grupo responsable de la misma). Sin embargo, creo que estas dificultades forman parte del aprendizaje necesario para dominar cualquier herramienta TIC y con una breve formación inicial (que sobre todo sirve para clarificar conceptos e iniciar a los futuros profesores-diseñadores en el flujo de trabajo que se ha de seguir en su utilización). Estas dificultades han hecho que el proceso de diseño de esta actividad mediante el ILDE se alargara más de lo necesario (unas 12 horas aproximadamente), aunque creemos que el tiempo estimado una vez dominada la herramienta podría disminuir a la mitad, como sugieren Asensio-Pérez et al (2014) (preguntas de investigación 2.c y 2.d).

La segunda dificultad reseñable, y que de hecho hemos sufrido al desarrollar la actividad, son las asociadas a la dependencia de software de terceros. Si bien facilita por una parte la inclusión de recursos de calidad (Gdocs, Gslides,...), su fallo, como puede ser el cese de soporte o la actualización de las APIs que "conectan" el ILDE con el software de terceros que tuvo lugar durante nuestra etapa de diseño, puede echar al traste el trabajo de los diseñadores, al no poderse desplegar estos recursos en el VLE final (pregunta de investigación 2.d). Aunque fue nuestro caso, hemos de resaltar que estas situaciones no se producen habitualmente.

También hemos recogido una serie de sugerencias que se podrían implementar para facilitar el uso de la herramienta (pregunta de investigación 2.f), como son:

- En la fase de Conceptualización:
	- o La introducción de una plantilla para Unidades Didácticas en la fase de conceptualización.
- En la fase de diseño con WebCollage:
	- o La tarea de diseño del flujo de trabajo en WebCollage resulta especialmente sencilla e intuitiva, pero el entorno es demasiado pequeño para trabajar bien (incluso a pesar del zoom). Una ventana más grande sería muy recomendable.
	- o La introducción (en este mismo entorno) de los datos relativos a actividad, usuarios, objetivos de aprendizaje, etc., resulta muy complicada, ya que se ha de realizar progresivamente abriendo numerosas pestañas (Figura 21), teniendo que recurrir continuamente a la pestaña de resumen para ver los datos introducidos. Sería más sencillo una doble ventana que permitiera visualizar el flujo de trabajo en una y los datos completos a introducir en cada fase en la otra.
- En la fase de implementación con GLUE!-PS:
	- o Cambia el identificador de recurso cada vez que se añade uno, lo que descoloca si vas creando recurso y añadiéndolos a las diferentes instancias. El identificador debería ser fijo.
	- o Crea identificadores para cada instancia, con nombres diferentes lo que resulta confuso. Podría ser transparente al usuario.
	- o No te permite ordenar los recursos del modo que quieres que aparezcan en el despliegue final, por lo que has de ordenarlo una vez hecho el diseño.
	- o Crea en Moodle una tarea (ventana) por cada una de las fases de los diseños en WebCollage, sin permitirte decidir cómo agrupar estos recursos en Moodle (aunque puedes hacerlo editando el diseño final).
	- o En el despliegue, los recursos son enlazados mediante los nombres de instancias (grupo2, profesor1,...), seguido del nombre de la actividad y del nombre dado al recurso (resulta demasiado largo).
	- o No se puede duplicar la implementación (en el modo editar) ni guardar con otro nombre, lo que podía ser una buena manera de hacer pruebas sin tener que rehacer las cosas.

En la pregunta de investigación 4 nos cuestionábamos acerca de la formación necesaria para el profesorado. Durante la realización de este Trabajo Fin de Máster tuvimos la suerte de poder acudir a uno de los talleres de formación del profesorado para aprender el uso del ILDE y la herramienta integrada WebCollage. Esto nos ha permitido ver este proceso desde el punto de vista del profesor-diseñador inexperto que comienza a utilizar la herramienta sin ninguna formación y el posterior de alguien que

ha recibido la formación que habitualmente ofrecen los participantes en el proyecto METIS<sup>9</sup>.

Consideramos que, gracias a la interfaz gráfica que proporciona la herramienta y que hace transparente la complejidad técnica subyacente, los conocimientos técnicos requeridos para los profesores que deseen trabajar con el ILDE son los mínimos para poder trabajar con una aplicación informática y los requeridos para editar (al mínimo) el despliegue en Moodle (pregunta de investigación 4.b). La formación necesaria para realizar un uso adecuado de la herramienta podría tener, para los profesores de secundaria, la misma forma que los talleres que se ofrecen como parte del proyecto METIS comentados anteriormente, que se podían ampliar mediante un apoyo continuo a este profesorado-diseñador amateur semejante al soporte técnico de cualquier herramienta informática (pregunta de investigación 4.a). De hecho, si se produjera una generalización del uso del ILDE en estas etapas, los mismos profesores podrían apoyarse unos a otros y resolver sus dudas. De hecho, la funcionalidad de co-autoría y de comentarios que incluye, podría ser utilizada con estos fines, sin necesidad de contacto presencial entre los diseñadores. Otra de las ventajas que traería la generalización del uso del ILDE sería la posibilidad de reutilizar diseños entre los profesores de la misma especialidad. Gracias a que los contenidos de Secundaria y Bachillerato tienen muy poca variación, se podrían realizar diseños básicos para actividades clave, que los profesores podrían particularizar de forma fácil y sencilla para su contexto educativo o necesidades y reutilizarlas cada curso. Esto propiciaría la creación de una comunidad de diseñadores y la creación y compartición de gran número de actividades, sin problemas de compatibilidad ni la necesidad de buscar recursos individuales aislados (pregunta de investigación 4.c). Aunque, personalmente, creo que esto sería una gran idea, se requeriría tanto un aumento de los recursos necesarios (que, teniendo en cuenta nuestra experiencia personal, son en muchos casos insuficientes) y un cambio de mentalidad del profesorado que repercutiera en una práctica educativa diferente al modelo tradicional, que puede resultar complicada (pregunta de investigación 4.d).

Los requisitos técnicos necesarios para llevar a cabo actividades de este tipo en los centros educativos españoles serían los siguientes (pregunta de investigación 6.a):

- Un equipamiento informático adecuado. Consideramos que tablets o portátiles son necesarios para realizar actividades colaborativas guiadas por TIC, ya que facilita la agrupación de los alumnos y su movilidad entre las distintas agrupaciones (que no fue posible en la puesta en práctica de nuestra actividad, en que utilizamos equipos de sobremesa).
- Mobiliario móvil, por el mismo motivo.
- Conexión WiFi en las aulas y conexiones de banda ancha en los centros, muy limitadas en la actualidad.
- Servidores propios para el alojamiento de los VLE desplegados (en nuestro caso utilizamos los servidores de la UVa).

 También consideramos necesaria una actitud positiva del profesorado hacia las prácticas de Diseño de Aprendizaje, pues uno de los cambios principales que introduce es el cambio de su papel, de profesor-experto en una materia y transmisor de conocimientos a uno de diseñador de actividades y guía en su puesta en práctica.

 9 Más información sobre estos talleres se ha ofrecido en el aparrado 2.5 de este documento.

Durante la fase práctica, cabe destacar dos aspectos. El primero destacar la implicación de los alumnos en el trabajo colaborativo, bien por su buena disposición para el trabajo en equipo o por el hastío producido por la sobreexposición a una metodología de enseñanza tradicional, basada casi exclusivamente en los métodos expositivo y de resolución de ejercicios y problemas. El segundo, su motivación intrínseca al trabajo con TIC, que favorece en gran medida este tipo de intervenciones. Al no estar acostumbrados al trabajo con TIC, consideraban ir al laboratorio como una clase de segunda, más amena y divertida, por lo que en muchas ocasiones se centraban más en juguetear con las herramientas que para aprender con ellas, y donde el rol de profesor como guía y motivador fue especialmente importante.

# **4. Conclusiones y Líneas de Trabajo Futuro**

En este Trabajo Fin de Máster planteábamos como objetivo analizar las posibilidades y dificultades de aplicación del ILDE como herramienta de diseño de aprendizaje para la realización de actividades colaborativas mediante TIC en la etapa de Educación Secundaria Obligatoria y Bachillerato.

Para ello, estudiamos inicialmente los fundamentos de la disciplina de Diseño de Aprendizaje en la que se basaba la herramienta que íbamos a utilizar (el ILDE) y las características de ésta y del proyecto de la que nació, el proyecto METIS. A continuación, realizábamos un estudio de caso mediante el diseño e implementación de un proyecto de repaso de una asignatura de electrónica en Bachillerato realizados mediante el ILDE, utilizando su despliegue en Moodle como herramienta de trabajo de los alumnos durante su puesta en práctica en un entorno real.

De los fundamentos de la disciplina de Diseño de Aprendizaje hemos aprendido una nueva concepción del papel del profesor, el profesor como diseñador de aprendizaje, y hemos vivido en la práctica cómo nos influye este cambio de rol, convirtiéndonos en guía del aprendizaje del alumno. La utilización de las TIC como recurso de diseño nos ha enseñado la necesidad de una buena planificación, permitiéndonos comprobar cómo esta planificación puede coincidir en gran medida con la estructuración de las asignaturas en unidades didácticas que caracteriza a las etapas de Secundaria y Bachillerato. También cómo la utilización de herramientas de Diseño de Aprendizaje (en nuestro caso el ILDE) nos permite crear actividades de aprendizaje mediadas por TIC de un modo rápido, sencillo, sin necesidad de conocimientos técnicos avanzados y con una formación mínima.

La experiencia práctica nos ha permitido poner a prueba la flexibilidad de la herramienta frente a los cambios que pueden producirse en la planificación escolar. Es en estos momentos donde el profesor-diseñador percibe la capacidad real de la herramienta, pues, gracias a la tarea de introducción de datos en la fase de autoría, muchas veces tediosa y posiblemente difícil de comprender inicialmente, el profesordiseñador es capaz de modificar el diseño y desplegar un nuevo VLE con gran facilidad.

Finalmente, como fruto de esta experiencia, hemos realizado algunas propuestas de mejora en la propia herramienta, así como diversas reflexiones que surgen en su posible generalización como práctica educativa.

Este Trabajo Fin de Máster, aunque realiza un ciclo completo de diseño (tal y como lo concibe el proyecto METIS), deja abierta una serie de líneas de trabajo futuro a considerar y que describimos a continuación.

Dado que hemos utilizado para la creación de actividades colaborativas mediadas por TIC la herramienta WebCollage y que ésta es sólo una de las muchas herramientas disponibles para la creación de diseños de aprendizaje, se podría plantear el uso de CADMOS u OpenGLM (ambas soportadas por el ILDE) como herramientas de autoría.

Debido al reducido periodo de tiempo en que se ha llevado a la práctica, una de las posibilidades sería aplicar el ILDE y los principios del Diseño de Aprendizaje durante periodos amplios en escenarios reales de enseñanza y siguiendo un plan de investigación-acción que tomara esta experiencia como punto de partida. Una recomendación puede ser su aplicación durante el periodo del Prácticum perteneciente a estos estudios de Máster, durante los cuales el profesor en prácticas podrá realizar un

plan de investigación-acción en toda regla. Ya que este TFM se ha realizado en Bachillerato, los cursos de E.S.O. serían la elección ideal para ir aumentando el número de experiencias en estas etapas.

En este TFM nos hemos centrado en mostrar las posibilidades del ILDE para la creación de actividades, dejando de lado las capacidades sociales que ofrece a través de LdShake para el co-diseño, compartición y publicación. Una de las posibles opciones sería la utilización del ILDE para la co-creación de un diseño de aprendizaje entre varios profesores en prácticas (e idealmente con la participación de profesores titulares). También deja abierta la puerta para la creación de una comunidad de profesoresdiseñadores en las etapas de Enseñanza Secundaria Obligatoria y Bachillerato.

Esperamos que el trabajo realizado dentro de este TFM ayude a quienes continúen la investigación en el campo de Diseño de Aprendizaje y contribuya a una mejora educativa, propósito final de cualquier intervención en este campo.

# **Referencias**

Alario-Hoyos, C., Bote-Lorenzo, M.L., Gómez-Sánchez, E., Asensio-Pérez, J.I., Vega-Gorgojo, and G., Ruiz-Calleja, A. (2013). *GLUE!: an architecture for the integration of external tools in virtual learning environments*. Computers & Education, 60, 1.

Asensio-Pérez, J.I., Dimitriadis, Y., Prieto, L.P., Hernández-Leo, D., Mor, Y. (2014). *From idea to VLE in half a day: METIS approach and tools for learning co-design*. Second International Conference on Technological Ecosystems for Enhancing Multiculturality – TEEM'14.

Beetham, H. y Sharpe, R. (2007). *Rethinking Pedagogy for a Digital Age*. Routledge, New York.

Beetham, H. y Sharpe, R. (2013). *Rethinking Pedagogy for a Digital Age: Designing for 21st Century Learning*. Routledge, London.

Castañeda, L. y Adell, J. (Eds.). (2013). *Entornos Personales de Aprendizaje: claves para el ecosistema educativo en red*. Marfil, Alcoy.

Chu, S. y Kennedy, D. (2011). *Using online collaborative tools for groups to coconstruct knowledge*. Online Information Review, vol. 35, no. 4.

Conole, G. y Alevizou, P. (2010). *A Literature Review of the Use of Web 2.0 Tools in Higher Education*. The Open Univ., Report Commissioned by the Higher Education Academy, Aug. 2010.

Conole, G. (2012). *Designing for Learning in an Open World*. Springer, Heidelberg, Germany.

Collins, A. y Halverson, R. (2010). *The second educational revolution: Rethinking education in the age of technology*. Journal of Computer Assisted Learning, 26, 1.

Creswell, J.W. (2009). *Research design. Qualitative, quantitative and mixed method approaches*.

Dalziel, J. R. (2006). *Lessons from LAMS for IMS learning design*. Sixth International Conference on Advanced Learning Technologies, IEEE, Kerkrade, Netherlands, July 2006.

Dalziel J., et al. (2013). *The Larnaca Declaration on Learning Design 2013*. [online] Disponible en http://www.larnacadeclaration.org. Última visita: Agosto de 2015.

Derntl, M., Neumann, S., y Oberhuemer, P. (2011). *Propelling standards-based sharing and reuse in instructional modeling communities: The open graphical learning modeler (OpenGLM)*. In Proceedings of the eleventh International Conference on Advanced Learning Technologies (Athens, GA, USA, July 6-8, 2011). ICALT'11.

Derntl, M., Neumann, S., and Oberhuemer, P. (2011). *Propelling standards-based sharing and reuse in instructional modeling communities: The open graphical learning modeler (OpenGLM)*. Proceedings of the eleventh International Conference on Advanced Learning Technologies (Athens, GA, USA, July 6-8, 2011). ICALT'11.

Estrategias de aprendizaje colaborativo (patrones - buenas prácticas) [online] Disponible en: http://goo.gl/hakRBf. Última visita: Agosto de 2015.

Ferrell, G. (2011). *Transforming Curriculum Design - Transforming Institutions, Briefing paper, Joint Information Systems Committee (JISC)*.

Goodyear, P. y Ellis, R. (2007). *Students' interpretations of learning tasks: Implications for educational design*. Proceedings of the ASCILITE 2007 conference, Singapore.

Goodyear, P. y Dimitriadis, Y. (2013). *In media res: reframing design for learning*. Research in Learning Technology Supplement, 21, 19909.

Hernández-Leo, D., *et al*. (2012). *LdShake: learning design solutions sharing and co-edition*. Computers & Education, 57, 4.

Hernández-Leo, D., Chacón, Prieto-Santos, L.P., Asensio-Pérez, J.I., Derntl, M. (2013). *Towards and Integrated Learning Design Environment*. Proceedings of the eight European Conference on Technology Enhanced Learning (Paphos, Cyprus, September 17 - 21, 2013). EC-TEL'13.

Hernández-Leo, D., Asensio-Pérez, J.I., Derntl, M., Prieto-Santos, L.P., y Chacón, J. (2014). *ILDE: Community Environment for Conceptualizing, Authoring and Deploying Learning Activities*. Proceedings of the ninth European Conference on Technology Enhanced Learning (Graz, Austria, September 16 - 19, 2014). EC-TEL'14.

Katsamani, Μ., Retalis, S. (2012). *Designing a Moodle course with the CADMOS learning design tool*. Educational Media International, 49.

Koper, R. (2006). *Current research in learning design*. Educational Technology & Society, vol. 9, no. 1.

Laurillard, D. (2012). *Teaching as a Design Science: Building Pedagogical Patterns for Learning and Technology*. Routledge, Florence, KY, USA.

Mor, Y. y Craft, B. (2012). *Learning Design: Reflections upon the Current Landscape*. Research in Learning Technology, vol. 20.

Mor, Y., Craft, B., y Hernández-Leo, D. (2013). *The Art and Science of Learning Design*. Research in Learning Technology Supplement, 21, 22513.

Prieto, L.P., Asensio-Pérez, J.I., Muñoz-Cristóbal, J.A., Dimitriadis, Y., Jorrín-Abellán, I.M., y Gómez-Sánchez, E. (2013). *Enabling Teachers to Deploy CSCL Designs across Distributed Learning Environments*. IEEE Transactions on Learning Technologies, 6, 4.

Smith, P. L. y Ragan, T. J. (2005). *Instructional Design*. Wiley, Hoboken, NJ, USA.

Stake, R. E. (1998), *Investigación con estudio de casos*, Ed. Morata, Madrid.

Tiffin, J. y Rajasingham, L. (1997). *En busca de la clase virtual: La educación en la sociedad de la información*. Ediciones Paidós, Barcelona.

Toscano, J.M, (1994). *Un recurso para cambiar la práctica: El diario del profesor.* Kikiriki, nº 33.

Villasclaras-Fernández, E. D., Hernández-Leo, D., Asensio-Pérez, J. I., y Dimitriadis, Y. (2013). *Web Collage: an implementation of support for assessment design in CSCL macro-scripts*. Computers & Education, 67.

Wijen, W. (2000). *Towards design-based learning*, Technische Universiteit, Eindhoven, NL, OGO brochure, No 2. Educational Service Centre, [online] Disponible

en: http://w3.tue.nl/fileadmin/stu/stu\_oo/doc/OGO\_brochure\_1\_EN.pdf. Última visita: Agosto de 2015.

Wilson, S., Liber, O., Johnson, M., Beauvoir, P., Sharples, P., y Milligan, C. (2009). *Personal Learning Environments: Challenging the Dominant Design of Educational Systems* J. E-Learning and Knowledge Soc., vol. 3, no. 2.

# **Anexo**

# **Unidad Didáctica "Diseña tu Robot"**

En este anexo describimos los aspectos más importantes de la Unidad Didáctica de repaso de la asignatura de Fundamentos de Electrónica correspondiente a 1º de Bachillerato que llevaremos a cabo mediante el ILDE (Integrated Learning Design Environment), como son la base normativa en la que se apoya, introducción, objetivos, contenidos y criterios de evaluación de la asignatura, y la planificación de las actividades de enseñanza-aprendizaje que se llevarán a cabo. Finalmente incluimos los recursos que hemos utilizado para su diseño.

# *Base Normativa*

La asignatura de Fundamentos de Electrónica de 1º de Bachillerato tiene como base normativa los siguientes documentos:

- LEY ORGÁNICA 2/2006, de 3 de mayo, de Educación, en la que se exponen los principios y fines de la educación, la organización de las enseñanzas y el aprendizaje a lo largo de la vida, el currículo, la cooperación entre administraciones educativas, las diversas enseñanzas (Educación Infantil, Primaria, Secundaria, Bachillerato, Formación Profesional, Enseñanzas Artísticas, de Idiomas y Deportivas, y Educación de Personas Adultas) y sus principios generales, objetivos, principios pedagógicos, organización, ordenación y evaluación (principalmente), la equidad en educación, el profesorado, los centros docentes, la participación, autonomía y gobierno de los centros, la evaluación del sistema educativo y su inspección, y los recursos económicos.
- REAL DECRETO 1467/2007, de 2 de noviembre, por el que se establece la estructura del bachillerato y se fijan sus enseñanzas mínimas. En este Real Decreto, se definen los principios, fines, objetivos, acceso, estructura, materias, currículo, los objetivos, contenidos y criterios de evaluación de cada asignatura, horario, evaluación, promoción, permanencia, título y, finalmente, la autonomía de los centros.
- DECRETO 42/2008, de 5 de junio, por el que se establece el currículo de bachillerato en la Comunidad de Castilla y León, concretando para esta comunidad los puntos del Real Decreto 1467/2007 de 2 de noviembre.
- ORDEN EDU/1061/2008, de 19 de junio, por la que se regula la implantación y el desarrollo del bachillerato en la Comunidad de Castilla y León.

A pesar de la gran importancia de muchos de los puntos que se abordan en la legislación anterior, en este documento no pretendemos incluir todos ellos, sino comentar los principales aspectos desde el punto de vista del proceso de enseñanzaaprendizaje y aquellos apartados que nos sirvan para contextualizar esta unidad didáctica. Dejamos la referencia a dichos documentos para realizar cualquier consulta en el apartado de Recursos y Fuentes de Información.

### *Introducción a la asignatura Fundamentos de Electrónica*

La Electrónica se centra en el estudio y aplicación del comportamiento de los electrones en diversos medios, como el vacío, los gases y los semiconductores, sometidos a la acción de campos eléctricos y magnéticos. Se trata de una disciplina de doble vertiente, científica y técnica, que proporciona los conocimientos necesarios para entender el funcionamiento de la gran cantidad de dispositivos que utilizamos a diario.

La velocidad de su desarrollo, impulsada por la elevada demanda, dio como fruto la posibilidad de realizar operaciones binarias mediante dispositivos electrónicos, dando lugar a grandes avances en el campo de la informática y las telecomunicaciones y propiciando la división de la disciplina en dos ramas netamente diferenciadas, la electrónica analógica y la electrónica digital.

El principal propósito de esta materia, ofrecida como optativa específica de la modalidad de Ciencias y Tecnología de Bachillerato e impartida en primer curso, es proporcionar al alumno una visión general y actual de la Electrónica.

Fundamentos de Electrónica sirve de refuerzo de la formación de base de quienes deseen cursar ciclos formativos relacionados con la electricidad, la electrónica, el control, la automatización, etc., así como de los que vayan a cursar estudios universitarios de carácter científico-tecnológico, principalmente Ciencias Físicas e Ingenierías en electricidad, electrónica, automática, informática y telecomunicación.

Los precursores curriculares de esta materia se encuentran principalmente en las asignaturas de Tecnología de Educación Secundaria Obligatoria.

# *Objetivos Específicos de la Asignatura*

La enseñanza de los fundamentos de electrónica en bachillerato tiene como finalidad el desarrollo de las siguientes capacidades:

- 1. Conocer las propiedades básicas de los dispositivos electrónicos fundamentales.
- 2. Reconocer los componentes electrónicos comerciales típicos.
- 3. Interpretar el comportamiento de los circuitos electrónicos característicos e identificar las leyes fundamentales subyacentes.
- 4. Discernir en un circuito electrónico la función de un componente y de un bloque funcional de componentes.
- 5. Resolver problemas de circuitos electrónicos expresando correctamente su solución.
- 6. Diseñar circuitos electrónicos sencillos para realizar un cometido específico.
- 7. Aplicar programas informáticos para el diseño, análisis y simulación de circuitos electrónicos sencillos.
- 8. Diferenciar los sistemas analógicos y digitales, y valorar sus ventajas e inconvenientes.
- 9. Analizar y valorar el impacto de la electrónica sobre el medio natural y social.

# *Contenidos*

Los contenidos para la materia de Fundamentos de Electrónica en 1º de Bachillerato se distribuyen en cinco bloques:

# **1. Introducción a la electrónica:**

- Electricidad y electrónica. Historia de la electrónica. Áreas tecnológica y productiva de la electrónica.
- Teoría de circuitos. Circuitos de corriente continua y de corriente alterna. Leyes fundamentales.
- Señales eléctricas. Señales analógicas y digitales. Ruido e interferencias. Sistemas electrónicos analógicos y digitales. Ventajas de los sistemas digitales y del procesamiento digital de señales.
- Aplicaciones informáticas para el diseño, análisis y simulación de circuitos electrónicos.

### **2. Componentes electrónicos pasivos:**

- Resistencias. Resistencias variables. Resistencias lineales. Potenciómetros y reóstatos. Resistencias no lineales. Termistores, fotorresistencias y varistores.
- Condensadores. Bobinas. Impedancias.
- Transformadores.
- Componentes electrónicos pasivos comerciales.

### **3. Componentes electrónicos activos:**

- Semiconductores. Estructura y propiedades fisicoquímicas. Tipos de semiconductores.
- Diodos de unión. La unión p-n. Polarización del diodo. Característica tensióncorriente. Diodos de propósito específico. Diodos LED. Fotodiodos. Optoacopladores. Diodos Zener.
- Transistores. Transistores bipolares. Regiones de trabajo de los transistores: activa, saturación, corte. Configuraciones de los transistores. Características de entrada y salida. Transistores de efecto de campo.
- Tiristores. Triacs. Diacs.
- Componentes electrónicos activos comerciales.

### **4. Circuitos electrónicos analógicos:**

- Filtrado de señales. Filtros analógicos pasivos. Filtros RC, RL y RLC.

- Circuitos con diodos. Rectificación. Rectificación de media onda y de onda completa. Puentes rectificadores. Estabilización. Estabilizadores. Filtros de media onda y de onda completa.
- Fuentes de alimentación. Fuentes simples, estabilizadas y regulables. Fuentes lineales y conmutadas.
- Circuitos con transistores. Punto de funcionamiento y polarización de los transistores. El transistor como amplificador básico. Ganancia de tensión y corriente.
- Circuitos amplificadores. Amplificadores realimentados: generalidades. Amplificadores operacionales. Configuraciones y aplicaciones de los amplificadores operacionales.
- Circuitos con tiristores. Control de la velocidad de un motor.
- Circuitos osciladores. Circuitos generadores de señal. Circuitos temporales.
- Circuitos integrados. Los circuitos integrados como bloques constitutivos de los sistemas analógicos. Circuitos integrados comerciales.

### **5. Sistemas electrónicos digitales:**

- Sistemas y códigos de numeración. Álgebra de Boole.
- Sistemas combinacionales. Puertas lógicas. Realización de las puertas lógicas con diodos y transistores. Funciones lógicas. Simplificación de las funciones lógicas. Realización de las funciones lógicas.
- Circuitos combinacionales. Bloques funcionales combinacionales. Decodificadores. Demultiplexores. Codificadores. Multiplexores. Comparadores binarios. Detectores/generadores de paridad. Sumadores binarios. Resta binaria.
- Tecnologías de realización de los circuitos digitales. Características generales de los circuitos digitales. Circuitos digitales con diodos. Circuitos digitales con transistores. Circuitos integrados digitales. Circuitos integrados digitales comerciales.
- Sistemas secuenciales. Sistemas secuenciales asíncronos. Biestables asíncronos: R-S, J-K, T. Sistemas secuenciales síncronos. Biestables sincronizados: R-S, J-K, T, D.
- Circuitos secuenciales. Circuitos digitales temporales. Bloques funcionales síncronos. Contadores. Registros de desplazamiento y de memoria.
- Procesadores digitales secuenciales. El sistema físico (hardware) de la unidad operativa. La secuencia de operaciones (software) de la unidad operativa. Procesadores programables.
- Convertidores digital-analógicos y analógico-digitales. Conversión de señales eléctricas analógicas en digitales y digitales en analógicas. Circuitos básicos.

# *Criterios de evaluación*

Al finalizar la asignatura, los alumnos han de ser capaces de:

- 1. Conocer las propiedades básicas de los componentes electrónicos, sus principios de funcionamiento, su clasificación y sus principales aplicaciones.
- 2. Identificar los componentes electrónicos comerciales típicos e interpretar sus características técnicas.
- 3. Identificar componentes y circuitos electrónicos en sistemas técnicos cotidianos y describir la función que realizan.
- 4. Diseñar, simular y realizar montajes de circuitos electrónicos sencillos, para un cometido específico, utilizando la nomenclatura y simbología adecuadas.
- 5. Utilizar con soltura aplicaciones informáticas de diseño, análisis y simulación para la realización de esquemas y circuitos electrónicos.
- 6. Resolver apropiadamente problemas de cálculo de circuitos electrónicos analógicos básicos.
- 7. Realizar operaciones lógicas empleando el álgebra de Boole, relacionar planteamientos lógicos con propósitos prácticos y resolver mediante puertas lógicas problemas básicos de electrónica digital.
- 8. Distinguir los sistemas analógicos y digitales, comprendiendo sus semejanzas y diferencias en cuanto a naturaleza y aplicaciones.
- 9. Reconocer el impacto que sobre el medio tiene la electrónica y valorar sus consecuencias.

# *Contribución a la Adquisición de Competencias Básicas*

En el marco de las competencias clave para el aprendizaje permanente definidas por la Unión Europea, las competencias básicas, como elementos integrantes del currículo, son las fijadas en el Anexo I del Real Decreto 1631/2006, de 29 de diciembre, identificándose ocho competencias básicas:

- 1. Competencia en comunicación lingüística.
- 2. Competencia matemática.
- 3. Competencia en el conocimiento y la interacción con el mundo físico.
- 4. Tratamiento de la información y competencia digital.
- 5. Competencia social y ciudadana.
- 6. Competencia cultural y artística.
- 7. Competencia para aprender a aprender.
- 8. Autonomía e iniciativa personal.

Esta unidad didáctica contribuye al logro de las competencias básicas de la siguiente forma:

#### **Competencia en el conocimiento y la interacción con el mundo físico**

El conocimiento de los fundamentos básicos de la electrónica y las aplicaciones derivadas de ésta en la vida cotidiana contribuye a la consecución de las habilidades necesarias para interactuar con el mundo físico, y le permiten valorar la importancia de que los avances científicos y tecnológicos lleguen a todo el mundo.

Mediante las actividades de esta unidad, los alumnos comprenderán los circuitos electrónicos que hacen funcionar a diferentes robots básicos, comprobando el funcionamiento de cada elemento y la interacción de los diferentes bloques funcionales.

### **Competencia social y ciudadana**

Las actividades colaborativas de las que se compone la unidad permiten al alumno relacionarse con sus compañeros y le enseñan a respetar y valorar el trabajo y las opiniones de los demás.

El alumno ha de comunicar sus ideas a sus compañeros de grupo, escuchar planteamientos diferentes a los suyos y comprender otros puntos de vista, tomar decisiones mediante el diálogo y resolver los conflictos que surjan mediante la negociación para lograr el mejor resultado para todos.

Estas habilidades trascienden a la utilización del método científico en el taller y serán utilizadas por los alumnos a lo largo de la vida tanto en el ámbito escolar como en el laboral y personal.

#### **Competencia en aprender a aprender**

Dado que en esta unidad los alumnos son los artífices de su propio aprendizaje, cada alumno aprende a planificarlo según sus objetivos, teniendo en cuenta los recursos de que dispone y cómo conseguirlos en caso contrario y a superar los obstáculos que encuentre en el camino, persistiendo en el empeño.

El trabajo colaborativo también contribuye de otro modo a la adquisición de esta competencia, ya que mediante la interacción con sus compañeros, cada alumno aprende de la forma en que los demás realizan las cosas, aprendiendo a su vez unos de otros.

#### **Autonomía e iniciativa personal**

La contribución a la autonomía e iniciativa personal se centra en la forma que tiene esta materia para abordar los problemas tecnológicos, fomentando que el alumno se enfrente a ellos de manera autónoma y creativa.

A través de las diferentes fases del proyecto (análisis de los elementos básicos, comprensión del funcionamiento de circuitos electrónicos, planteamiento de los problemas, la elaboración de ideas, análisis de las mismas desde los distintos puntos de vista de cada alumno, elección de la solución más adecuada y la planificación, ejecución, evaluación y propuestas de mejora del proyecto) se desarrollan cualidades como la

iniciativa, el espíritu de superación, la perseverancia frente a las dificultades y la autonomía.

#### **Tratamiento de la información y competencia digital**

Esta competencia se pone en juego mediante la necesidad de buscar información relevante para los temas planteados, que llevarán a los alumnos a una comprensión más amplia del funcionamiento de los circuitos electrónicos.

Igual de importante es comprender el funcionamiento de la plataforma Moodle (ya que el medio de trabajo serán las TIC, desplegadas en este VLE), la utilización de herramientas tecnológicas de trabajo colaborativo (GoogleDocs, GoogleSlides) y la utilización de simuladores de circuitos eléctricos y electrónicos tanto para visualizar el comportamiento de los circuitos en tiempo real (App EveryCircuit) como para realizar diseños de circuitos en que se basa el funcionamiento de un robot.

#### **Resto de Competencias**

Las competencias en comunicación lingüística y matemática no se trabajan de forma tan significativa como las anteriores. La competencia en comunicación lingüística se limita a la utilización del vocabulario técnico-científico, así como a la comprensión de artículos e información sobre los componentes y dispositivos (muchos de los cuales están en inglés, el idioma de facto de las disciplinas de tecnología). La competencia matemática también está limitada, aunque se trabaja de un modo más intuitivo, al examinar el comportamiento de los circuitos electrónicos (los cuales están basados en distintas fórmulas, p.ej: Ley de Ohm).

## *Planificación de la Unidad Didáctica "Diseña Tu Robot"*

### **ACTIVIDAD 0: Presentación de la Actividad y Motivación**

#### **Descripción de la Actividad**

En primer lugar hemos de presentar a los alumnos la actividad de forma general, centrándonos en los puntos principales, funcionamiento de la plataforma y actividades a realizar por los alumnos. Se visualizará con los alumnos dos vídeos de motivación en que se muestran diversos ejemplos de robots, tanto avanzados como básicos.

### **ACTIVIDAD 1: Recordando Elementos y Circuitos Básicos**

#### **Objetivos de Aprendizaje**

- Recordar las propiedades básicas de los dispositivos electrónicos fundamentales vistos durante el curso académico.
- Reconocer los componentes electrónicos comerciales típicos.
- Interpretar el comportamiento de los circuitos electrónicos característicos e identificar las leyes fundamentales subyacentes.

- Diseñar circuitos electrónicos sencillos para realizar un cometido específico.
- Aplicar programas informáticos para el diseño, análisis y simulación de circuitos electrónicos sencillos.

### **Descripción de la Actividad**

Se dividirá a los alumnos en 3 grupos (dos grupos de 4 alumnos y un grupo de 3 alumnos).

Cada alumno estudiará las propiedades y utilidad de varios elementos y/o circuitos básicos asignados por el profesor de manera que cada grupo estudie todos ellos. Para ello diseñará los circuitos básicos necesarios y visualizará su comportamiento experimentando con ellos en tiempo real mediante la App EveryCircuit.

### **Duración de la Actividad**

50 minutos

### **Recursos**

Plataforma Moodle App EveryCircuit

### **Artefactos Generados**

- Diseños realizados en la App EveryCircuit.
- GoogleDocs compartido (uno por grupo) en que realizarán una tabla completa de elementos o circuitos básicos, de modo que cada alumno contribuya con los que le habían sido asignados previamente, especificando para cada uno su simbología, propiedades e imagen del elemento real.

### **ACTIVIDAD 2: Análisis de Robots Básicos**

### **Objetivos de Aprendizaje**

- Interpretar el comportamiento de los circuitos electrónicos característicos e identificar las leyes fundamentales subyacentes.
- Discernir en un circuito electrónico la función de un componente y de un bloque funcional de componentes.
- Diseñar circuitos electrónicos sencillos para realizar un cometido específico.
- Aplicar programas informáticos para el diseño, análisis y simulación de circuitos electrónicos sencillos.
- Diferenciar los sistemas analógicos y digitales, y valorar sus ventajas e inconvenientes.

### **Descripción de la Actividad**

Siguiendo con la misma agrupación que en la actividad 1 (dos grupos de 4 alumnos y un grupo de 3 alumnos), cada grupo deberá analizar el circuito electrónico de un modelo de robot asignado por el profesor y diferente para cada grupo. Una vez comprendido realizarán una búsqueda en Internet sobre información sobre las diferentes funciones que puede realizar un robot y propondrán al menos una sugerencia de mejora para su diseño.

### **Duración de la Actividad**

50 minutos

### **Recursos**

Plataforma Moodle

App EveryCircuit u otro simulador de circuitos electrónicos.

GooglePresentations

### **Artefactos generados**

- GoogleDocs compartido por el grupo en el que explicarán el funcionamiento del circuito eléctrico del robot asignado.
- GooglePresentations con diseño eléctrico del robot asignado y propuestas de mejora.

### **ACTIVIDAD 3: Presentación de cada robot y elección del robot a diseñar**

### **Objetivos de Aprendizaje**

- Interpretar el comportamiento de los circuitos electrónicos característicos e identificar las leyes fundamentales subyacentes.
- Discernir en un circuito electrónico la función de un componente y de un bloque funcional de componentes.
- Diferenciar los sistemas analógicos y digitales, y valorar sus ventajas e inconvenientes.

### **Descripción de la Actividad**

Los alumnos presentarán a sus compañeros el diseño del robot asignado en la actividad 2 y sus propuestas de mejora. A continuación se abrirá un mini-debate sobre las diferentes funciones que pueden realizar los robots y se decidirá entre todos el diseño final de un robot a realizar en la siguiente actividad.

### **Duración de la Actividad**

50 minutos

### **Recursos**

Plataforma Moodle

Proyector

GooglePresentations

### **Artefactos Generados**

Ninguno a entregar. Serán sólo la propia presentación oral y el debate

### **ACTIVIDAD 4: Diseño del Robot elegido en común**

### **Objetivos de Aprendizaje**

- Discernir en un circuito electrónico la función de un componente y de un bloque funcional de componentes.
- Diseñar circuitos electrónicos sencillos para realizar un cometido específico.
- Aplicar programas informáticos para el diseño, análisis y simulación de circuitos electrónicos sencillos.
- Diferenciar los sistemas analógicos y digitales, y valorar sus ventajas e inconvenientes.
- Analizar y valorar el impacto de la electrónica sobre el medio natural y social.

### **Definición de la Actividad**

A cada grupo (misma o distinta agrupación indiferentemente) le será asignado uno de los circuitos que compondrán el diseño del robot final. Tendrán que comprender su funcionamiento y cómo interaccionará o conectará con los otros elementos del robot. Para ello simularán los circuitos correspondientes mediante un simulador de circuitos electrónicos.

### **Duración de la Actividad**

1 hora y 50 minutos

### **Recursos**

Simulador de Circuitos Electrónicos

Plataforma Moodle

GoogleDocs

GooglePresentations

### **Artefactos Generados**

- GoogleDocs compartido por todos los grupos en el que plasmarán el diseño final del robot, contribuyendo cada grupo con su parte del diseño.
- GooglePresentations para compartir con el resto de la clase la funcionalidad de cada elemento que compone el diseño final.

# *Recursos y Fuentes de Información*

LEY ORGÁNICA 2/2006, de 3 de mayo, de Educación. [online] Disponible en:

http://www.boe.es/boe/dias/2006/05/04/pdfs/A17158-17207.pdf

REAL DECRETO 1467/2007, de 2 de noviembre, por el que se establece la estructura del bachillerato y se fijan sus enseñanzas mínimas. [online] Disponible en:

http://www.boe.es/boe/dias/2007/11/06/pdfs/A45381-45477.pdf

DECRETO 42/2008, de 5 de junio, por el que se establece el currículo de bachillerato en la Comunidad de Castilla y León. [online] Disponible en:

http://www.educa.jcyl.es/es/resumenbocyl/decreto-42-2008-5-junio-establece-curriculobachillerato-co.ficheros/136340-11306.pdf

ORDEN EDU/1061/2008, de 19 de junio, por la que se regula la implantación y el desarrollo del bachillerato en la Comunidad de Castilla y León. [online] Disponible en:

http://www.educa.jcyl.es/es/resumenbocyl/orden-edu-1061-2008-19-junio-regulaimplantacion-desarrollo.ficheros/139609-12142.pdf

Programación Didáctica de la asignatura de Fundamentos de Electrónica de 1º de Bachillerato del centro I.E.S. Delicias de Valladolid

ILDE, Integrated Learning Design Environment. [online] Disponible en: http://ilde.upf.edu/uva/